## **SONY**

# IC Recorder

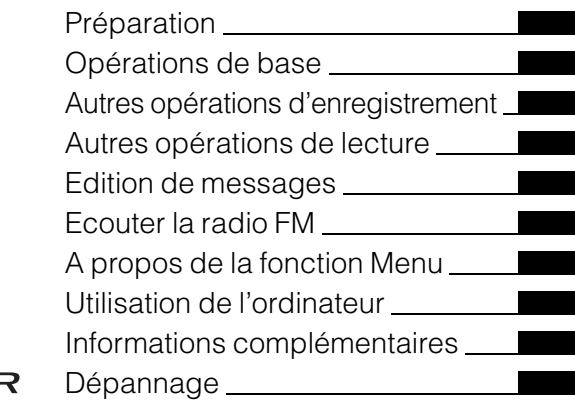

### Mode d'emploi

### **IC** RECORDER

### ICD-UX200/UX300/UX300F

A pleine puissance, l'écoute prolongée du baladeur peut endommager l'oreille de l'utilisateur.

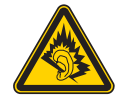

### **Modèle européen seulement**

**Traitement des appareils électriques et électroniques en fin de vie (Applicable dans les pays de l'Union Européenne et aux autres pays européens disposant de systèmes de collecte sélective)**

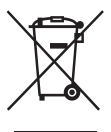

Ce symbole, apposé sur le produit ou sur son emballage, indique que ce produit ne doit pas être traité avec les déchets ménagers. Il doit être remis à un point de collecte approprié pour le recyclage des équipements électriques et électroniques. En s'assurant que ce produit est bien mis

au rebut de manière appropriée, vous aiderez à prévenir les conséquences négatives potentielles pour l'environnement et la santé humaine. Le recyclage des matériaux aidera à préserver les ressources naturelles. Pour toute information supplémentaire au sujet du recyclage de ce produit, vous pouvez contacter votre municipalité, votre déchetterie ou le magasin où vous avez acheté le produit.

Ceci s'applique aux accessoires suivants : casque, câble de prise en charge de connexion USB

### **Elimination des piles et accumulateurs usagés (Applicable dans les pays de l'Union Européenne et aux autres pays européens disposant de systèmes de collecte sélective)**

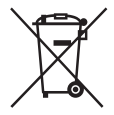

Ce symbole, apposé sur les piles et accumulateurs ou sur les emballages, indique que les piles et accumulateurs fournis avec ce produit ne doivent pas être traités comme de simples déchets ménagers.

Sur certains types de piles, ce symbole apparait parfois combiné avec un symbole chimique. Les symboles pour le mercure (Hg) ou le plomb (Pb) sont rajoutés lorsque ces piles contiennent plus de 0,0005% de mercure ou 0,004% de plomb. En vous assurant que ces piles et accumulateurs sont mis au rebut de façon appropriée, vous participez activement à la prévention des conséquences négatives que leur mauvais traitement pourrait provoquer sur l'environnement et sur la santé humaine. Le recyclage des matériaux contribue par ailleurs à la préservation des ressources naturelles. Pour les produits qui pour des raisons de sécurité, de performance ou d'intégrité de données nécessitent une connexion permanente à une pile ou à un accumulateur, il conviendra de vous rapprocher d'un service technique qualifié pour effectuer son remplacement.

En rapportant votre appareil électrique en fin de vie à un point de collecte approprié vous vous assurez que la pile ou l'accumulateur incorporé sera traitée correctement.

Pour tous les autres cas de figure et afin d'enlever les piles ou accumulateurs en toute sécurité de votre appareil, reportez-vous au manuel d'utilisation.

Rapporter les piles ou accumulateurs usagés au point de collecte approprié pour le recyclage. Pour toute information complémentaire au sujet du recyclage de ce produit ou des piles et accumulateurs, vous pouvez contacter votre municipalité, votre déchetterie locale ou le point de vente où vous avez acheté ce produit.

### **Remarque à l'intention des clients : les informations suivantes ne concernent que l'équipement vendu dans les pays appliquant les directives européennes**

Le fabricant de ce produit est Sony Corporation, 1-7-1 Konan Minato-ku Tokyo, 108-0075 Japon. Le représentant autorisé pour les questions de compatibilité électromagnétique (EMC) et la sécurité des produits est Sony Deutschland GmbH,

Hedelfinger Strasse 61, 70327 Stuttgart, Allemagne. Pour toute question relative au SAV ou à la garantie, merci de bien vouloir vous référer aux coordonnées contenues dans les documents relatifs au SAV ou la garantie.

- La musique enregistrée est limitée à un usage privé exclusivement. L'utilisation de la musique au-delà de cette limite nécessite l'autorisation des détenteurs des droits d'auteur.
- Sony ne peut être tenu responsable de tout enregistrement ou téléchargement incomplet ou de dommages causés aux données suite à des problèmes rencontrés par l'enregistreur IC ou l'ordinateur.
- Selon le type de texte et de caractères, le texte affiché sur l'enregistreur IC peut ne pas apparaître correctement sur l'appareil. Ceci est dû :
	- aux caractéristiques techniques de l'enregistreur IC raccordé ;
	- à un défaut de fonctionnement de l'enregistreur  $IC:$
	- à des informations écrites dans une langue ou avec des caractères non pris en charge par l'enregistreur IC.

### **Table des matières**

### **[Préparation](#page-6-1)**

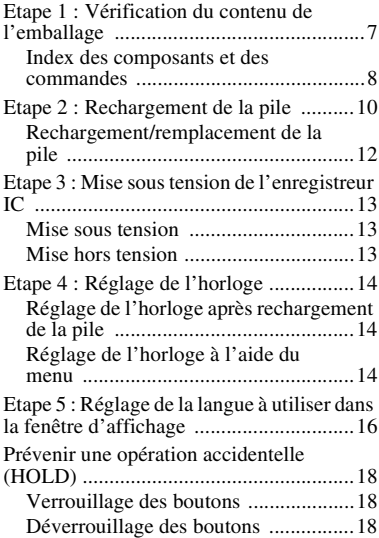

### **[Opérations de base](#page-18-1)**

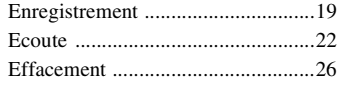

### **[Autres opérations](#page-27-1)  d'enregistrement**

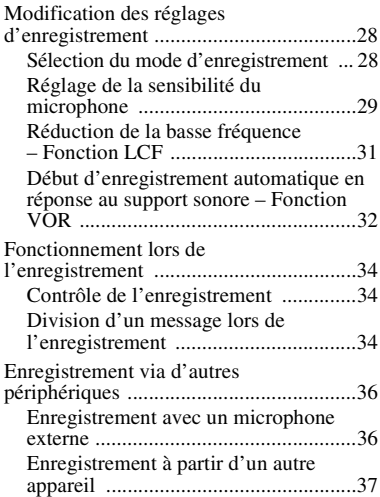

### **[Autres opérations de lecture](#page-40-1)**

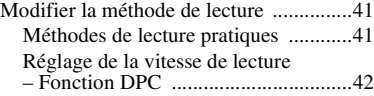

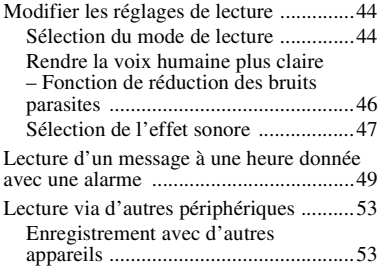

### **[Edition de messages](#page-53-1)**

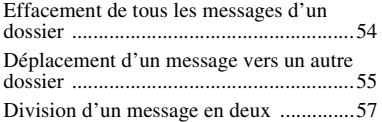

### **[Ecouter la radio FM](#page-58-1)**

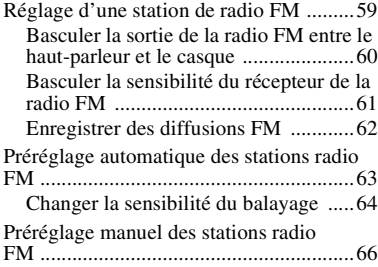

[Ecouter une station de radio préréglée ....67](#page-66-0) Effacement des stations radio FM [préréglées ................................................68](#page-67-0)

### **[A propos de la fonction Menu](#page-69-1)**

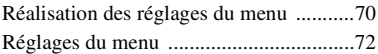

### **[Utilisation de l'ordinateur](#page-84-1)**

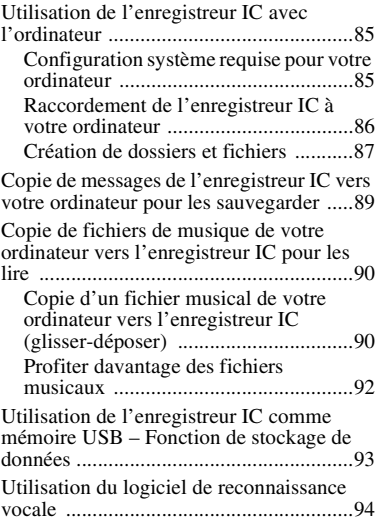

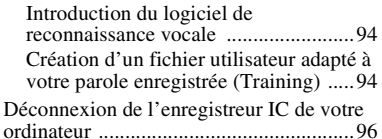

### **Informations [complémentaires](#page-96-1)**

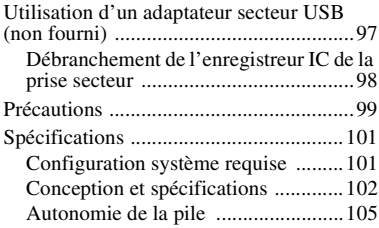

### **[Dépannage](#page-106-1)**

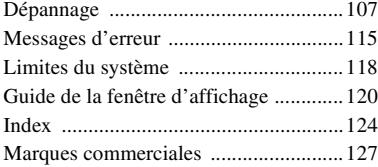

### <span id="page-6-1"></span><span id="page-6-0"></span>**Préparation**

### <span id="page-6-2"></span>**Etape 1 : Vérification du contenu de l'emballage**

### **Enregistreur IC (1)**

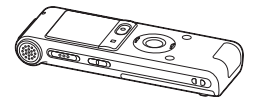

Retirez le film de la fenêtre d'affichage avant d'utiliser l'enregistreur IC.

#### **Pile rechargeable NH-AAA (AAA) (1)**

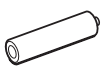

### **Casque stéréo (1)**

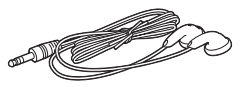

**Câble de prise en charge de connexion USB (1)**

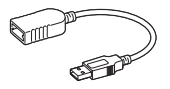

S'il n'est pas possible de raccorder directement l'enregistreur IC à

l'ordinateur, utilisez le câble de prise en charge de connexion USB fourni.

**Etui (1)**

**Boîtier de la pile (1)**

### **CD-ROM (1)**

**(Le mode d'emploi est sous la forme de fichiers PDF.)**

#### **Mode d'emploi**

Vous êtes informé que toute modification qui n'est pas expressément approuvée dans ce mode d'emploi peut annuler votre autorisation à faire fonctionner cet appareil.

### <span id="page-7-0"></span>**Index des composants et des commandes**

#### **Face avant**

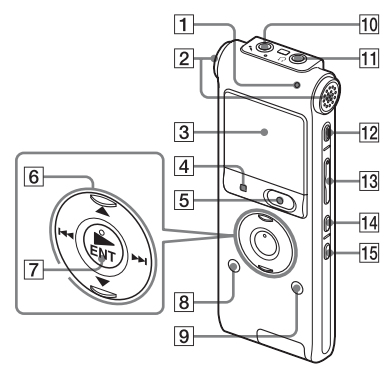

- **1** Indicateur de fonctionnement
- $\boxed{2}$  Microphones intégrés (stéréo)
- 3 Fenêtre d'affichage
- $\overline{4}$  Bouton  $\overline{ }$  STOP
- **5** Bouton  $\bullet$  REC (enregistrement)/ **PAUSE**
- 6 Bouton de commande  $(A, \nabla / H \blacktriangleleft$ (retour/retour rapide),  $\blacktriangleright$  (avance/ avance rapide))
- $\boxed{7}$  Bouton  $\blacktriangleright$  (lecture)/ENT (entrée)\*
- $|8|$  Bouton  $\Box$  (dossier)
- **9** Bouton MENU
- 10 Prise  $\leftarrow$  (microphone)\*
- **11** Prise  $\bigcap$  (casque)
- 12 Bouton ERASE
- $\overline{13}$  Bouton VOL (volume)  $+*/-$
- 14 Bouton  $\varphi$  (répétition) A-B
- 15 Bouton DIVIDE

### **Face arrière**

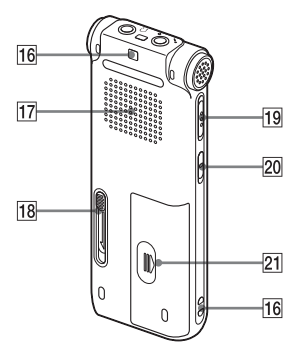

- 16 Orifice de dragonne (dragonne non fournie.)
- 17 Haut-parleur
- **18** Levier coulissant USB
- 19 Commutateur HOLD/POWER
- 20 Commutateur DPC (SPEED CTRL)
- 21 Compartiment de la pile

\* Ces boutons et la prise possèdent un point tactile. Utilisez-le comme référence pour les opérations, ou pour identifier chaque terminal.

### <span id="page-9-0"></span>**Etape 2 : Rechargement de la pile**

Retirez le film de la fenêtre d'affichage avant d'utiliser l'enregistreur IC. Raccorder l'enregistreur IC à un ordinateur en marche, et rechargez la pile jusqu'à ce que son indicateur d'autonomie indique  $\alpha$  define  $\alpha$ .

Lorsque vous utilisez l'enregistreur IC pour la première fois, ou après une période d'inutilisation, rechargez la pile jusqu'à ce que «  $\sqrt{2\pi}$  » s'affiche.

La durée de charge d'une pile complètement déchargée est de 3 heures 30.\*1

Vous pouvez aussi recharger la pile à l'aide d'un adaptateur secteur USB AC-U50A (non fourni), etc.

**1** Insérez une pile rechargeable.

Faites glisser et soulevez le couvercle du compartiment de la pile, insérez une pile rechargeable NH-AAA en respectant la polarité et refermez le couvercle.

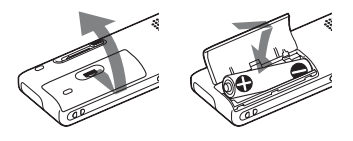

**2** Insérez le connecteur USB de l'enregistreur IC dans le port USB d'un ordinateur.

Faites glisser le levier USB situé à l'arrière de l'enregistreur IC dans le sens de la flèche, puis insérez le connecteur USB dans le port USB d'un ordinateur.\*2

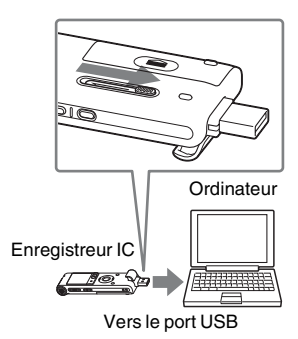

Lors du chargement de la pile, « Connecting » et l'indicateur d'autonomie s'animent.

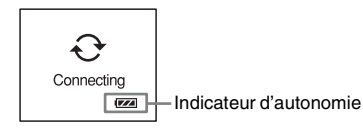

**3** Déconnectez l'enregistreur IC de votre ordinateur.

Suivez les procédures ci-dessous ; sinon, lorsque l'enregistreur IC contient des fichiers de données, ils peuvent être endommagés ou leur lecture peut devenir impossible.

1 Effectuez l'opération suivante sur votre ordinateur.

Sur l'écran Windows, cliquez sur l'icône située en bas du bureau de l'ordinateur.

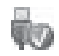

 $\rightarrow$  Cliquez sur « Retirer le périphérique de stockage de masse USB en toute sécurité ». L'icône peut varier en fonction du système d'exploitation.

Sur l'écran Macintosh, faites glisser « IC RECORDER » sur le bureau et déposez-le dans la « Corbeille ». Pour obtenir des détails sur la déconnexion de l'enregistreur IC, consultez le mode d'emploi fourni avec votre ordinateur.

- 2 Assurez-vous que l'écran de l'enregistreur IC s'éteint.
- 3 Déconnectez l'enregistreur IC du port USB de l'ordinateur, et faites glisser le levier USB dans le sens de la flèche pour rentrer le connecteur USB.

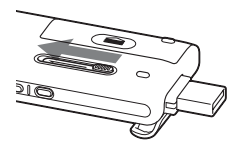

- \*1 Il s'agit d'un temps approximatif de chargement à partir de piles complètement déchargées vers des piles entièrement rechargées à température ambiante. Ce temps varie en fonction de l'alimentation restante et de l'état de la pile. Cette opération prend plus de temps si la température de la pile est basse ou si vous chargez la pile lorsque vous transférez des données vers l'enregistreur IC.
- \*2 S'il n'est pas possible de raccorder directement l'enregistreur IC à l'ordinateur,

utilisez le câble de prise en charge de connexion USB fourni.

### **R** Remarque

Si l'indicateur de l'autonomie ne s'anime pas, le rechargement n'a pas été effectué correctement. Voir « [Dépannage](#page-106-0) », page [111.](#page-110-0)

### **Utilisation d'une pile entièrement chargée ou d'une pile alcaline LR03 (AAA)**

Suivez l'étape 1.

### **ζ<sup>***i***</sup>** Conseils

- N'utilisez pas de pile au manganèse pour cet enregistreur IC.
- Lors du remplacement de la pile, les messages enregistrés ou les réglages de l'alarme ne sont pas effacés même lorsque vous retirez la pile.
- Lors du remplacement de la pile, l'horloge continue de fonctionner pendant environ 3 minutes après le retrait de la pile.

### <span id="page-11-1"></span><span id="page-11-0"></span>**Rechargement/ remplacement de la pile**

Cet indicateur d'autonomie dans la fenêtre d'affichage indique l'état de la pile.

### **Indication d'autonomie restante de la pile**

 : Chargez la pile rechargeable ou remplacez-la par une pile neuve.

### $\ddot{\phantom{0}}$

 : « Low Battery » s'affiche et l'enregistreur IC s'arrête de fonctionner.

### <span id="page-12-0"></span>**Etape 3 : Mise sous tension de l'enregistreur IC**

### <span id="page-12-1"></span>**Mise sous tension**

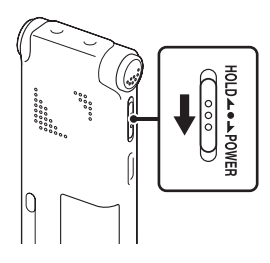

Faites glisser le commutateur HOLD/ POWER dans le sens de « POWER » pendant au moins 1 seconde. L'enregistreur IC est mis sous tension, et « Accessing... » s'affiche.

### <span id="page-12-2"></span>**Mise hors tension**

Faites glisser le commutateur HOLD/ POWER dans le sens de « POWER » pendant au moins 2 secondes, « Power Off » s'affiche.

### z **Conseils**

- Lorsque vous n'allez pas utiliser l'enregistreur IC pendant une longue période, nous vous recommandons de le mettre hors tension.
- Si vous laissez l'enregistreur IC inactif pendant un certain temps, la fonction de mise hors tension automatique s'active. (La durée avant l'activation de cette fonction est réglée sur « 10min » par défaut.) Vous pouvez modifier cette durée dans le menu (page [83](#page-82-0)).

### <span id="page-13-0"></span>**Etape 4 : Réglage de l'horloge**

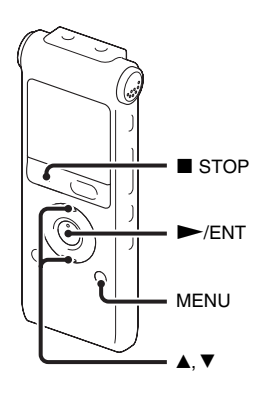

Vous devez régler l'horloge pour utiliser la fonction de réglage de l'alarme ou enregistrer la date et l'heure. L'écran de réglage de l'horloge apparaît lorsque vous introduisez une pile pour la première fois ou lorsque l'enregistreur IC est resté sans pile pendant plus de 3 minutes, « Set Date&Time » apparaît et la section de l'année clignote dans la fenêtre d'affichage.

### <span id="page-13-1"></span>**Réglage de l'horloge après rechargement de la pile**

**1** Appuyez sur  $\triangle$  ou sur  $\nabla$  sur le bouton de commande pour définir l'année, le mois, l'heure et les minutes dans l'ordre, puis appuyez sur  $\blacktriangleright$ /ENT.

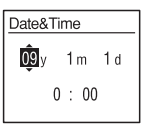

**2** Appuyez sur ■ STOP pour revenir à l'affichage en mode d'arrêt.

### <span id="page-13-2"></span>**Réglage de l'horloge à l'aide du menu**

Lorsque l'enregistreur IC est en mode d'arrêt, vous pouvez régler l'horloge à l'aide du menu.

- **1** Sélectionnez « Date&Time » dans le menu.
	- 1 Appuyez sur MENU pour activer le mode de menu.

La fenêtre du mode de menu s'affiche.

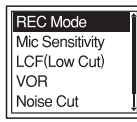

- $\circled{2}$  Appuyez sur  $\blacktriangle$  ou sur  $\nabla$  sur le bouton de commande pour sélectionner « Detail Menu », puis appuyez sur  $\blacktriangleright$ /ENT.
- $\textcircled{3}$  Appuyez sur  $\blacktriangle$  ou sur  $\nabla$  sur le bouton de commande pour sélectionner « Date & Time », puis appuyez sur  $\blacktriangleright$ / ENT.

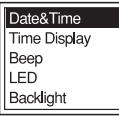

**2** Appuyez sur  $\triangle$  ou sur  $\nabla$  sur le bouton de commande pour sélectionner

« 09y1m1d », puis appuyez sur  $\blacktriangleright$ /ENT.

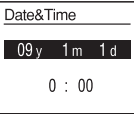

**3** Appuyez sur  $\triangle$  ou  $\nabla$  sur le bouton de commande pour définir l'année, le mois, l'heure et les minutes dans l'ordre, puis appuyez sur  $\blacktriangleright$ /ENT.

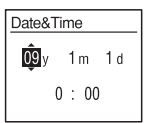

**4** Appuyez sur  $\blacksquare$  STOP pour revenir à l'affichage en mode d'arrêt.

#### **R** Remarque

Si vous n'appuyez pas sur  $\blacktriangleright$ /ENT dans la minute qui suit la saisie des données de réglage de l'horloge, le mode de réglage de l'horloge est annulé et la fenêtre revient à l'affichage en mode d'arrêt.

### **Pour afficher la date et l'heure actuelles**

Appuyez sur  $\blacksquare$  STOP pour afficher la date et l'heure actuelles.

$$
\fbox{09y11m27d} \boxed{\hbox{15:30}}
$$

### <span id="page-15-0"></span>**Etape 5 : Réglage de la langue à utiliser dans la fenêtre d'affichage**

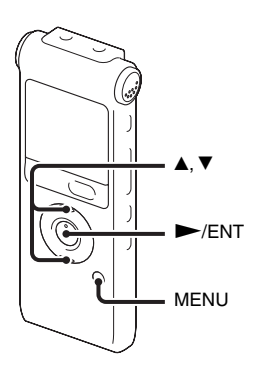

Vous pouvez choisir entre 6 langues à utiliser pour les messages, les menus, les noms de dossier, les noms de fichier, etc.

**1** Appuyez sur MENU pour activer le mode de menu.

La fenêtre du mode de menu s'affiche.

**2** Appuyez sur  $\triangle$  ou sur  $\nabla$  sur le bouton de commande pour sélectionner « Detail Menu », puis appuyez sur  $\blacktriangleright$ /ENT.

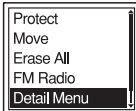

**3** Appuyez sur  $\triangle$  ou sur  $\nabla$  sur le bouton de commande pour sélectionner « Language », puis appuyez sur  $\blacktriangleright$ / ENT.

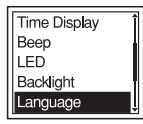

**4** Appuyez sur ▲ ou sur ▼ sur le bouton de commande pour sélectionner la langue que vous souhaitez utiliser, puis appuyez  $sur$   $\blacktriangleright$ /ENT.

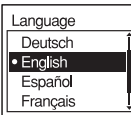

Vous pouvez sélectionner les langues suivantes.

Deutsch (allemand), English (anglais), Español (espagnol), Français, Italiano (italien), Русский (russe)

### <span id="page-17-0"></span>**Prévenir une opération accidentelle (HOLD)**

### <span id="page-17-1"></span>**Verrouillage des boutons**

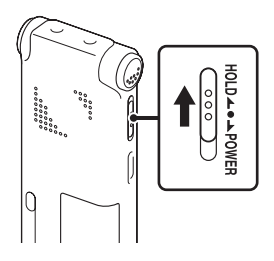

Faites glisser le commutateur HOLD/ POWER vers « HOLD ».

« HOLD » s'affiche pendant environ 3 secondes pour indiquer que toutes les fonctions et tous les boutons sont verrouillés.

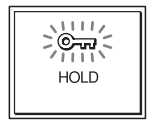

### <span id="page-17-2"></span>**Déverrouillage des boutons**

Faites glisser le commutateur HOLD/ POWER vers le centre pour déverrouiller tous les boutons.

#### **R** Remarque

Lorsque la fonction HOLD est activée lors de l'enregistrement, toutes les fonctions des boutons sont verrouillées pour éviter les opérations accidentelles. Annulez la fonction HOLD avant d'arrêter l'enregistrement.

### z **Conseil**

Même si la fonction HOLD est activée, vous pouvez arrêter l'alarme en appuyant sur n'importe quel bouton. (Vous ne pouvez cependant pas arrêter la lecture.)

Opérations de base

### <span id="page-18-2"></span><span id="page-18-1"></span><span id="page-18-0"></span>**Enregistrement**

#### P **Remarque**

• Avant d'effectuer un enregistrement, quittez le mode HOLD et mettez l'appareil sous tension.

### **Sélection d'un dossier**

- **1** Appuyez sur  $\Box$  pour afficher la fenêtre de sélection de dossier.
- **2** Appuyez sur  $\triangle$  ou sur  $\nabla$  sur le bouton de commande pour sélectionner le dossier dans lequel vous souhaitez enregistrer des messages ( $\Box$  FOLDER01-10). 10 dossiers sont disponibles lorsque vous achetez

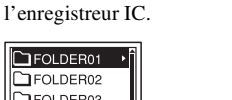

**TFOLDER03** FOLDER04 **FOLDER05** 

**3** Appuyez sur  $\blacktriangleright$ /ENT.

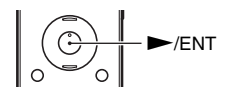

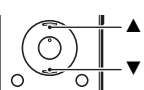

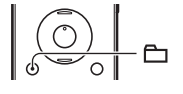

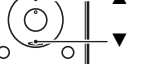

### **Lancement de l'enregistrement**

**1** Appuyez sur ● REC/PAUSE en mode d'arrêt. L'indicateur de fonctionnement s'allume en rouge. Vous n'êtes pas obligé de maintenir le bouton  $\bullet$  REC/ PAUSE enfoncé pendant l'enregistrement. Le nouveau message est enregistré automatiquement après le dernier message enregistré.

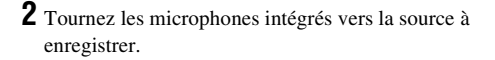

### **Pour arrêter l'enregistrement**

### **1** Appuyez sur  $\blacksquare$  STOP.

« Accessing... » s'affiche à l'écran et l'enregistreur IC s'arrête au début de l'enregistrement actuel.

### **Remarque sur l'accès**

L'enregistreur IC enregistre les données et les sauvegarde en mémoire lorsque « Accessing... » est affiché. Lorsque l'enregistreur IC est en train d'accéder aux données, ne retirez pas la pile et ne connectez/déconnectez pas l'adaptateur secteur USB (non fourni). Vous risqueriez d'endommager les données.

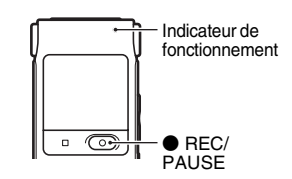

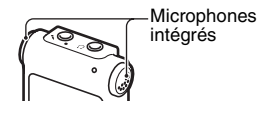

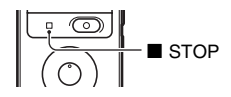

### **Autres opérations**

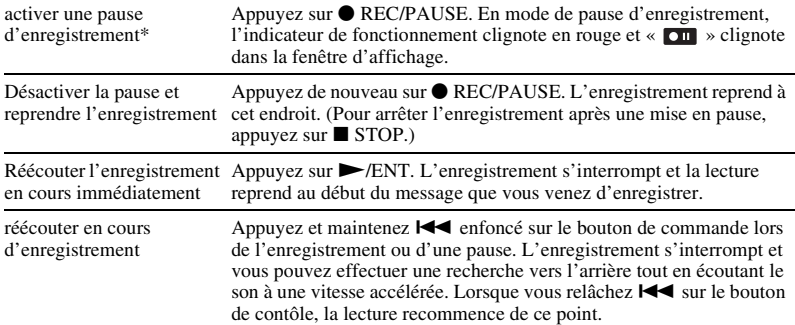

\* 1 heure après l'interruption de l'enregistrement, le mode pause est abandonné automatiquement et l'enregistreur IC passe en mode d'arrêt.

### z **Conseils**

- Les messages enregistrés à l'aide de cet enregistreur IC seront enregistrés sous forme de fichiers MP3.
- Vous pouvez enregistrer jusqu'à 99 messages par dossier.
- Avant de lancer l'enregistrement, nous vous conseillons d'effectuer un test, ou de surveiller l'enregistrement (page [34](#page-33-3)).

#### P **Remarques**

- Il se peut que des bruits parasites soient enregistrés si quelque chose, comme votre doigt, touche ou frotte accidentellement l'appareil pendant l'enregistrement.
- Avant d'effectuer un enregistrement, vérifiez l'indicateur de l'autonomie (page [12\)](#page-11-1).

### <span id="page-21-0"></span>**Ecoute**

#### P **Remarque**

• Avant de commencer la lecture, quittez le mode HOLD et mettez l'appareil sous tension.

### **Pour lancer la lecture**

**1** Appuyez sur  $\bigoplus$ .

**2** Appuyez sur  $\triangle$  ou sur  $\nabla$  sur le bouton de commande pour sélectionner le dossier.

**3** Appuyez sur  $\rightarrow$  sur le bouton de commande.

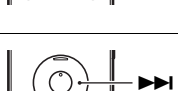

v  $\overline{\blacktriangledown}$ 

 $-\mathbf{r}$ 

**4** Appuyez sur  $\triangle$  ou sur  $\nabla$  sur le bouton de commande pour sélectionner le message que vous souhaitez lire.

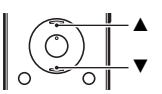

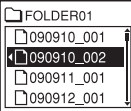

### $5$  Appuyez sur  $\blacktriangleright$ /ENT.

La lecture va bientôt commencer, et l'indicateur de fonctionnement s'allume en vert. (Lorsque « LED » est réglé sur « OFF » dans le menu (page [81](#page-80-0)), l'indicateur de fonctionnement ne s'allume pas.)

**6** Appuyez sur VOL +/– pour régler le volume.

### **Pour arrêter la lecture**

**1** Appuyez sur **x** STOP.

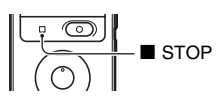

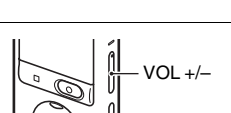

 $\overline{\mathbb{C}}$  $\Box$ 

Indicateur de fonctionnement

 $H$ ENT

### **Autres opérations**

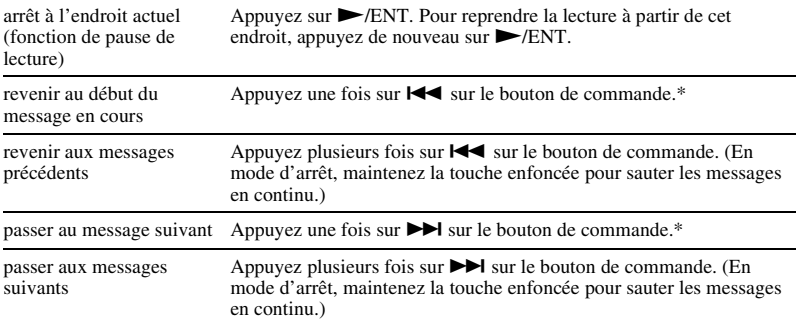

\* Ces opérations sont possibles lorsque « Easy Search » est réglé sur « OFF » (page [77\)](#page-76-0).

#### **Affichage lors de la lecture des messages**

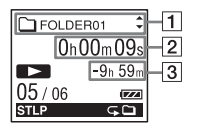

 $\P$  Informations du fichier

Appuyez sur  $\blacktriangle$  ou sur  $\nabla$  sur le bouton de commande pour consulter les informations du fichier pendant la lecture.

Un message enregistré à l'aide de l'enregistreur IC s'affiche comme suit.

: Nom du dossier : FOLDER01-FOLDER10

: Titre : Date\_numéro de fichier (par ex. 090101\_001 ou FM\_090101\_001)

- **2**: Nom de l'artiste : My Recording
- : Nom du fichier : Date numéro de fichier (par ex. 090101 001 ou FM\_090101\_001)

Vous pouvez modifier le nom du dossier, le titre, le nom de l'artiste et/ou le nom du fichier à l'aide de votre ordinateur.

#### **2** Informations du compteur

Vous pouvez sélectionner le mode d'affichage dans le menu (page [78\)](#page-77-0).

Temps écoulé : Temps de lecture écoulé d'un message

Temps restant : Temps restant d'un message

Date d'enregistrement : Date d'enregistrement

Durée d'enregistrement : Durée enregistrée

3 Temps d'enregistrement restant

Affiche le temps d'enregistrement restant en heures, minutes et secondes.

S'il reste plus de 10 heures, le temps restant s'affiche en heures.

S'il reste plus de 10 minutes mais moins de 10 heures, le temps restant s'affiche en heures et en minutes.

S'il reste moins de 10 minutes, le temps s'affiche en minutes et en secondes.

### <span id="page-25-0"></span>**Effacement**

#### P **Remarques**

- Une fois l'enregistrement effacé, il est impossible de le récupérer.
- Avant d'effacer un message, quittez le mode HOLD et mettez l'appareil sous tension.

### <span id="page-25-1"></span>**Sélection et effacement d'un message**

**1** Sélectionnez le message que vous souhaitez effacer lorsque l'enregistreur IC est en mode d'arrêt ou de lecture.

**2** Appuyez sur ERASE.

« Erase? » s'affiche dans le titre du message.

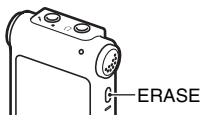

**3** Appuyez sur  $\blacktriangle$  ou sur  $\nabla$  sur le bouton de commande pour sélectionner « Execute ».

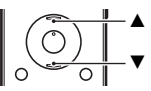

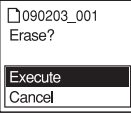

### $4$  Appuyez sur  $\blacktriangleright$ /ENT.

« Erasing... » s'affiche dans la fenêtre d'affichage et le message sélectionné est effacé.

Lorsqu'un message est effacé, les autres messages sont avancés et renumérotés de façon à ne pas laisser d'espace entre les messages.

### **Pour annuler l'effacement**

**1** Sélectionnez « Cancel » à l'étape 3 de « [Sélection et](#page-25-1)  [effacement d'un message](#page-25-1) » et appuyez sur  $\blacktriangleright$ /ENT.

### **Effacement d'un autre message**

Reprenez les mêmes étapes depuis le début.

### **Effacement d'une partie d'un message**

Commencez par diviser le message en deux (page [57](#page-56-1)), puis reprenez les mêmes étapes depuis le début.

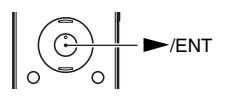

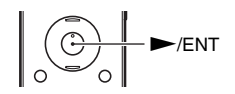

### <span id="page-27-1"></span><span id="page-27-0"></span>**Autres opérations d'enregistrement**

### <span id="page-27-2"></span>**Modification des réglages d'enregistrement**

### <span id="page-27-3"></span>**Sélection du mode d'enregistrement**

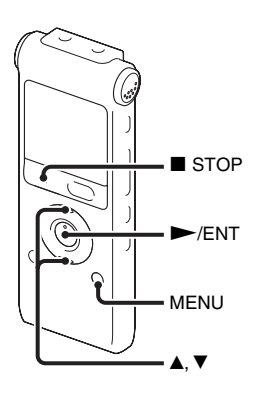

Vous pouvez sélectionner le mode d'enregistrement dans le menu lorsque l'enregistreur IC est en mode d'arrêt ou en mode radio FM.

**1** Appuyez sur MENU pour activer le mode de menu.

La fenêtre du mode de menu s'affiche.

**2** Appuyez sur  $\triangle$  ou sur  $\nabla$  sur le bouton de commande pour sélectionner « REC Mode », puis appuyez sur  $\blacktriangleright$ /ENT.

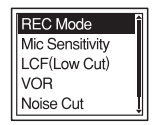

**3** Appuyez sur  $\triangle$  ou sur  $\nabla$  sur le bouton de commande pour sélectionner « ST », « STSP », « STLP », « SP » ou « LP », puis appuyez sur  $\blacktriangleright$ /ENT.

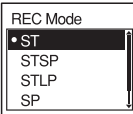

**4** Appuyez sur ■ STOP pour quitter le mode de menu.

- ST Mode d'enregistrement stéréo haute qualité (44,1 kHz/192 kbit/s) Vous pouvez enregistrer avec un son stéréo de haute qualité.
- STSP Mode d'enregistrement stéréo en vitesse standard (44,1 kHz/128 kbit/s) Vous pouvez enregistrer avec un son stéréo.
- STLP Mode d'enregistrement stéréo en vitesse lente (22,05 kHz/48 kbit/s) Vous pouvez effectuer l'enregistrement avec un son stéréo pendant une période prolongée.
- SP Mode d'enregistrement monaural en vitesse standard (44,1 kHz/32 kbit/s) Vous pouvez enregistrer avec un son de qualité standard.
- LP Mode d'enregistrement monaural en vitesse lente (11,025 kHz/8 kbit/s) Vous pouvez effectuer l'enregistrement avec un son monaural pendant une période prolongée.

Pour obtenir un son de meilleure qualité, sélectionnez le mode ST ou STSP. Le mode d'enregistrement est réglé sur « ST » à l'achat de l'enregistreur IC.

#### **H** Remarque

Vous ne pouvez pas régler le mode d'enregistrement lors de l'enregistrement.

### <span id="page-28-0"></span>**Réglage de la sensibilité du microphone**

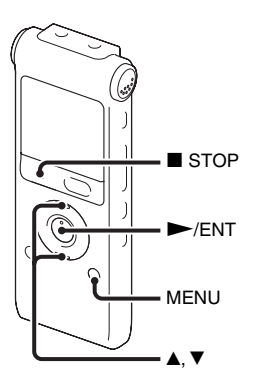

Vous pouvez régler la sensibilité du microphone dans le menu lorsque l'enregistreur IC est à l'arrêt ou en cours d'enregistrement.

**1** Appuyez sur MENU pour activer le mode de menu.

La fenêtre du mode de menu s'affiche.

**2** Appuyez sur  $\triangle$  ou sur  $\nabla$  sur le bouton de commande pour sélectionner « Mic Sensitivity », puis appuyez sur  $\blacktriangleright$ /ENT.

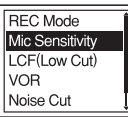

**3** Appuyez sur  $\blacktriangle$  ou sur  $\nabla$  sur le bouton de commande pour sélectionner

« S-High  $\sqrt{\mathbf{a}}$ <sup> $\parallel$ </sup> », « High  $\sqrt{\mathbf{a}}$  $\parallel$  » ou

« Low  $\mathcal{L}_{\mathbb{I}}$  », puis appuyez sur  $\blacktriangleright$ /ENT.

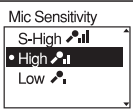

**4** Appuyez sur  $\blacksquare$  STOP pour quitter le mode de menu.

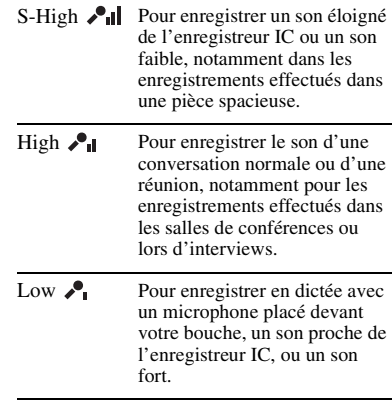

La sensibilité du microphone est réglée sur « High » à l'achat de l'enregistreur IC.

### <span id="page-30-0"></span>**Réduction de la basse fréquence – Fonction LCF**

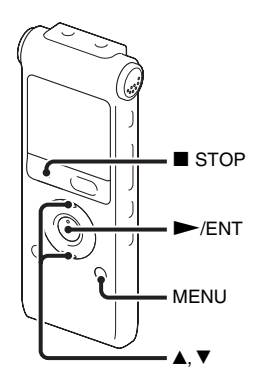

Lorsque vous réglez la fonction LCF (Low Cut Filter) sur « ON » en mode d'arrêt ou d'enregistrement, vous retirez une basse fréquence pour réduire le souffle produit par le vent, etc., vous pouvez donc enregistrer un message plus clairement.

- **1** Appuyez sur MENU pour activer le mode de menu.
	- La fenêtre du mode de menu s'affiche.

**2** Appuyez sur  $\triangle$  ou sur  $\nabla$  sur le bouton de commande pour sélectionner « LCF(Low Cut) », puis appuyez sur  $\blacktriangleright$ /ENT.

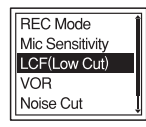

**3** Appuyez sur  $\blacktriangle$  ou sur  $\nabla$  sur le bouton de commande pour sélectionner « ON », puis appuyez sur  $\blacktriangleright$ /ENT.

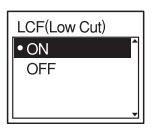

La fonction LCF est réglée sur « OFF » à l'achat de l'enregistreur IC.

**4** Appuyez sur ■ STOP pour quitter le mode de menu.

### **Pour annuler la fonction LCF**

Réglez « LCF(Low Cut) » sur « OFF » à l'étape 3.

### <span id="page-31-0"></span>**Début d'enregistrement automatique en réponse au support sonore – Fonction VOR**

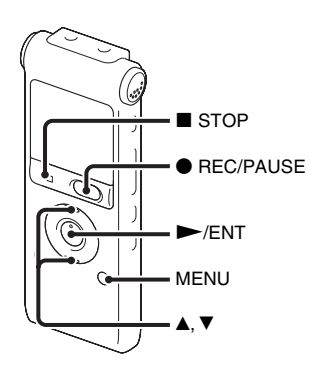

Vous pouvez régler la fonction VOR (Voice Operated Recording) sur « ON » lorsque l'enregistreur IC est arrêté ou enregistre, pour que ce dernier commence l'enregistrement lorsqu'il détecte un son, et le mettre en pause en l'absence de son, ce qui permet de ne pas enregistrer le silence.

**1** Appuyez sur MENU pour activer le mode de menu.

La fenêtre du mode de menu s'affiche.

**2** Appuyez sur  $\triangle$  ou sur  $\nabla$  sur le bouton de commande pour sélectionner « VOR », puis appuyez sur  $\blacktriangleright$ /ENT.

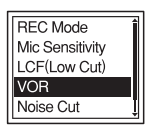

**3** Appuyez sur  $\triangle$  ou sur  $\nabla$  sur le bouton de commande pour sélectionner « ON », puis appuyez sur  $\blacktriangleright$ /ENT.

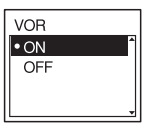

La fonction VOR est réglée sur « OFF » à l'achat de l'enregistreur IC.

- **4** Appuyez sur  $\blacksquare$  STOP pour quitter le mode de menu.
- **5** Appuyez sur  $\bullet$  REC/PAUSE.

«  $B = 8$  » et « **VOR** » apparaissent dans la fenêtre d'affichage.

L'enregistrement s'interrompt si aucun son n'est détecté et les indications « **VOR** » et «  $\Box$  » clignotent. Lorsque l'enregistreur IC détecte à nouveau du son, l'enregistrement recommence.

### **Pour annuler la fonction VOR**

Réglez « VOR » sur « OFF » à l'étape 3.

### **H** Remarque

La fonction VOR est affectée par le son environnant. Réglez « Mic Sensitivity » dans le menu selon les conditions d'enregistrement. Si l'enregistrement n'est toujours pas satisfaisant après avoir modifié la sensibilité du microphone ou pour un enregistrement important, réglez « VOR » sur « OFF » dans le menu.

### <span id="page-33-3"></span><span id="page-33-0"></span>**Fonctionnement lors de l'enregistrement**

### <span id="page-33-1"></span>**Contrôle de l'enregistrement**

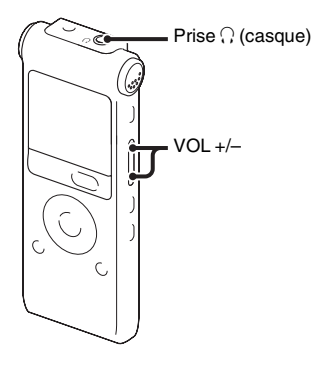

<span id="page-33-2"></span>**Division d'un message lors de l'enregistrement**

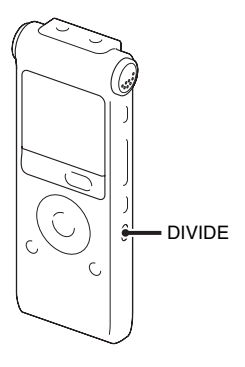

Si vous branchez le casque stéréo fourni à la prise  $\Omega$  (casque) avant de commencer, vous pouvez surveiller l'enregistrement. Vous pouvez régler le volume en contrôle en appuyant sur VOL +/–, mais vous ne pouvez pas modifier le niveau d'enregistrement.

Vous pouvez diviser un message en deux au cours de l'enregistrement, un nouveau numéro de message est alors attribué au message ainsi créé.

Une fois un message divisé, vous ne pouvez pas recombiner les messages divisés.

**1** Appuyez sur DIVIDE pendant l'enregistrement.

« Dividing... » apparaît sur l'écran et le nouveau numéro de message est ajouté à l'endroit où vous avez appuyé sur le bouton. Le message sera enregistré en tant que deux messages, cependant l'enregistrement se poursuit.

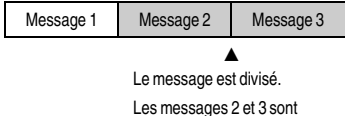

enregistrés sans arrêt.

### z **Conseil**

Vous pouvez diviser le message actuellement enregistré pendant la pause de l'enregistrement.

### **H** Remarque

Lorsque vous divisez un message en deux, à l'endroit de la division, la fin du premier message et le début du second message peuvent être interrompus.

### <span id="page-35-0"></span>**Enregistrement via d'autres périphériques**

### <span id="page-35-1"></span>**Enregistrement avec un microphone externe**

Microphone stéréo

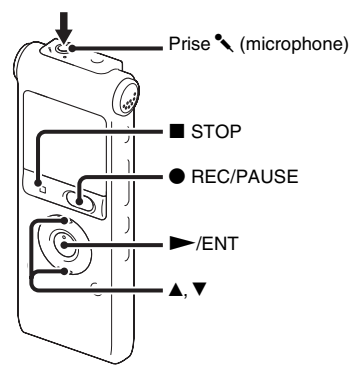

**1** Raccordez un microphone externe à la prise  $\left\langle \right\rangle$  (microphone) lorsque l'enregistreur IC est en mode d'arrêt.

« Select Input » apparaît dans la fenêtre d'affichage.

Si « Select Input » ne s'affiche pas, réglez-le dans le menu (page [83\)](#page-82-1).

**2** Appuyez sur  $\triangle$  ou sur  $\nabla$  sur le bouton de commande pour sélectionner « MIC IN », puis appuyez sur  $\blacktriangleright$ /ENT.

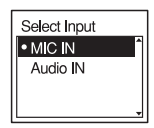

- **3** Appuyez sur  $\blacksquare$  STOP pour quitter le mode de menu.
- **4** Appuyez sur REC/PAUSE pour lancer l'enregistrement.

Les microphones intégrés sont automatiquement coupés.

Si le niveau d'entrée est trop faible, réglez la sensibilité du microphone sur l'enregistreur IC.

Lorsqu'un microphone auto-alimenté par fiche est raccordé, l'alimentation est automatiquement fournie au microphone par l'enregistreur IC.

### $\ddot{\varphi}$  Microphones recommandés

Vous pouvez utiliser le microphone condensateur à électret Sony ECM-CS10, ECM-CZ10, ECM-DS70P, ECM-DS30P (non fourni).
### **Enregistrement à partir d'un téléphone fixe ou d'un téléphone portable**

Vous pouvez utiliser le microphone condensateur à électret de type casque ECM-TL1 (non fourni) pour enregistrer un son depuis un téléphone fixe ou un téléphone portable.

Pour plus de détails sur le mode de raccordement, reportez-vous au mode d'emploi fourni avec le microphone ECM-TL1.

#### **R** Remarques

- Une fois le raccordement établi, vérifiez la qualité du son de la conversation et le niveau d'enregistrement avant de commencer l'enregistrement.
- Si le bip du téléphone ou la tonalité d'invitation à numéroter est enregistré, il se peut que la conversation soit enregistrée avec un niveau de son plus bas. Dans ce cas, commencez l'enregistrement une fois la conversation commencée.
- Il se peut que la fonction VOR soit inopérante, suivant le type de téléphone ou la condition de la ligne.
- Nous déclinons toute responsabilité quant à tout problème éventuel, y compris l'incapacité d'enregistrer une conversation à l'aide de l'enregistreur IC.

# **Enregistrement à partir d'un autre appareil**

Équipement externe

 $\blacktriangle$ ,  $\blacktriangledown$  $STOP$ REC/PAUSE  $\blacktriangleright$ /FNT MENU Prise (microphone)

Vous pouvez créer des fichiers musicaux sans utiliser d'ordinateur en enregistrant le son à partir d'un autre appareil connecté à l'enregistreur IC.

### **Ö** Conseils

- Avant de lancer l'enregistrement, nous vous recommandons de procéder à un essai d'enregistrement.
- Si le niveau d'entrée n'est pas assez fort, branchez la prise casque (mini-prise, stéréo)

de l'autre appareil sur la prise « (microphone) de l'enregistreur IC et réglez le volume de l'appareil raccordé à l'enregistreur IC.

### **Pour enregistrer à l'aide de la fonction d'enregistrement synchronisé**

**1** Appuyez sur MENU pour activer le mode de menu.

La fenêtre du mode de menu s'affiche.

**2** Appuyez sur  $\blacktriangle$  ou sur  $\nabla$  sur le bouton de commande pour sélectionner « Detail Menu », puis appuyez sur  $\blacktriangleright$ /ENT.

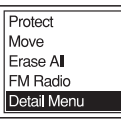

**3** Appuyez sur  $\triangle$  ou sur  $\nabla$  sur le bouton de commande pour sélectionner « SYNC REC », puis appuyez sur  $\blacktriangleright$ /ENT.

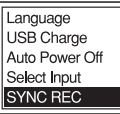

**4** Appuyez sur  $\triangle$  ou sur  $\nabla$  sur le bouton de commande pour sélectionner « ON », puis appuyez sur  $\blacktriangleright$ /ENT.

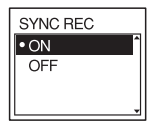

- **5** Appuyez sur STOP pour quitter le mode de menu.
- **6** Raccordez un autre appareil à l'enregistreur IC lorsque ce dernier est en mode d'arrêt.

Raccordez le connecteur de sortie audio (mini-prise stéréo) de l'autre appareil à la prise  $\leftarrow$  (microphone) de l'enregistreur IC à l'aide d'un câble de raccordement audio.

« Select Input » apparaît dans la fenêtre d'affichage.

Si « Select Input » ne s'affiche pas, réglez-le dans le menu (page [83](#page-82-0)).

**7** Appuyez sur  $\triangle$  ou sur  $\nabla$  sur le bouton de commande pour sélectionner « Audio IN », puis appuyez sur  $\blacktriangleright$ /ENT.

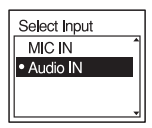

- **8** Appuyez sur STOP pour quitter le mode de menu.
- **9** Appuyez sur  $\bullet$  REC/PAUSE pour lancer l'enregistrement.
	- « » clignote et l'enregistreur IC passe en mode pause d'enregistrement.
- **10** Lancez la lecture sur l'appareil connecté à l'enregistreur IC.
	- « **BEG** SYNG » apparaît sur l'écran et l'enregistrement synchronisé commence.

L'enregistrement synchronisé s'interrompt lorsqu'aucun son n'est détecté pendant plus de 2 secondes et «  $\Box$  SYNC » clignote. L'enregistreur IC reprend l'enregistrement sous la forme d'un nouveau message lorsqu'un son est détecté.

### **H** Remarques

- Pendant l'enregistrement synchronisé, vous ne pouvez pas diviser un message (page [34\)](#page-33-0) et faire une pause d'enregistrement (page [21](#page-20-0)).
- Selon l'appareil raccordé à l'enregistreur IC, la fonction d'enregistrement synchronisé peut ne pas fonctionner correctement en raison d'une différence du niveau d'entrée audio.

### **Pour enregistrer sans utiliser la fonction d'enregistrement synchronisé**

**1** Appuyez sur MENU pour activer le mode de menu.

La fenêtre du mode de menu s'affiche.

**2** Appuyez sur  $\blacktriangle$  ou sur  $\nabla$  sur le bouton de commande pour sélectionner « Detail Menu », puis appuyez sur  $\blacktriangleright$ /ENT.

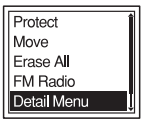

**3** Appuyez sur  $\blacktriangle$  ou sur  $\nabla$  sur le bouton de commande pour sélectionner « SYNC REC », puis appuyez sur  $\blacktriangleright$ /ENT.

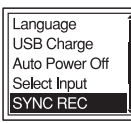

**4** Appuyez sur  $\triangle$  ou sur  $\nabla$  sur le bouton de commande pour sélectionner « OFF », puis appuyez sur  $\blacktriangleright$ /ENT.

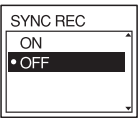

**5** Appuyez sur  $\blacksquare$  STOP pour quitter le mode de menu.

**6** Raccordez un autre appareil à

l'enregistreur IC lorsque ce dernier est en mode d'arrêt.

Raccordez le connecteur de sortie audio (mini-prise stéréo) de l'autre appareil à la prise  $\leftarrow$  (microphone) de l'enregistreur IC à l'aide d'un câble de raccordement audio.

« Select Input » apparaît dans la fenêtre d'affichage.

Si « Select Input » ne s'affiche pas, réglez-le dans le menu (page [83](#page-82-0)).

**7** Appuyez sur  $\triangle$  ou sur  $\nabla$  sur le bouton de commande pour sélectionner « Audio IN », puis appuyez sur  $\blacktriangleright$ /ENT.

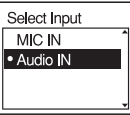

- **8** Appuyez sur  $\blacksquare$  STOP pour quitter le mode de menu.
- **9** Appuyez sur  $\bullet$  REC/PAUSE pour lancer l'enregistrement.

Les microphones intégrés sont automatiquement coupés et le son de l'appareil raccordé est enregistré.

**10** Lancez la lecture sur l'appareil connecté à l'enregistreur IC.

### **R** Remarque

Lorsque vous enregistrez à partir d'un autre appareil, vous ne pouvez pas ajuster la sensibilité du microphone.

# **Modifier la méthode de lecture**

# **Méthodes de lecture pratiques**

### **Pour écouter avec une meilleure qualité de son**

- Pour écouter avec le casque : Raccordez le casque fourni à la prise i (casque). Le haut-parleur intégré est automatiquement déconnecté.
- Pour écouter à partir d'un haut-parleur externe :

Raccordez un haut-parleur actif ou passif (non fourni) à la prise  $\bigcap$  (casque).

### **Localisation rapide de l'endroit d'où vous voulez commencer la lecture (Easy Search)**

Lorsque « Easy Search » est réglé sur « ON » (page [77\)](#page-76-0) dans le menu, vous pouvez rapidement localiser l'endroit d'où vous souhaitez commencer la lecture en appuyant sur  $\blacktriangleright$  ou sur  $\blacktriangleright$  ou sur let sur le bouton de commande lors de la lecture.

Vous pouvez revenir en arrière de 3 secondes environ en appuyant une fois sur **E** sur le bouton de commande ou vous pouvez avancer de 10 secondes environ en appuyant une fois sur  $\blacktriangleright$  sur le bouton de commande. Cette fonction est utile pour localiser un point souhaité dans un enregistrement long.

### **Recherche vers l'avant/l'arrière en cours de lecture (Calage/ Révision)**

• Pour effectuer une recherche vers l'avant (Calage) :

Maintenez la touche  $\blacktriangleright$  du bouton de commande enfoncée en cours de lecture et relâchez-la à l'endroit où voulez reprendre la lecture.

• Pour effectuer une recherche vers l'arrière (Révision) :

Maintenez la touche  $\blacktriangleleft$  du bouton de commande enfoncée en cours de lecture et relâchez-la à l'endroit où voulez reprendre la lecture.

L'enregistreur IC effectue une recherche à vitesse lente en diffusant le son de la lecture. Cette recherche est pratique pour vérifier un mot avant ou après un passage donné. Ensuite, si vous maintenez la touche enfoncée, l'enregistreur IC commence la recherche à grande vitesse.

### z **Si la lecture est effectuée jusqu'à la fin du dernier message**

- Lorsque vous effectuez une lecture ou une lecture rapide jusqu'à la fin du dernier message, « MESSAGE END » s'allume pendant environ 5 secondes.
- Lorsque « MESSAGE END » et l'indicateur de fonctionnement s'éteignent, l'enregistreur IC s'arrête au début du dernier message.
- Si vous maintenez la touche  $\blacktriangleleft$  du bouton de commande enfoncée alors que « MESSAGE END » est allumé, les messages sont lus rapidement et la lecture normale reprend à l'endroit où vous relâchez la touche.
- Si le dernier message est long et que vous souhaitez commencer la lecture plus loin dans le message, maintenez la touche  $\blacktriangleright$ enfoncée sur le bouton de commande pour atteindre la fin du message, puis appuyez sur **E** sur le bouton de commande pendant que « MESSAGE END » s'allume pour revenir à l'endroit souhaité.
- Pour les autres messages, allez au début du message suivant et activez la lecture vers l'arrière jusqu'au passage souhaité.

# <span id="page-41-0"></span>**Lecture répétée d'un message**

En cours de lecture, appuyez sur la touche N/ENT et maintenez-la enfoncée jusqu'à ce que «  $\sqrt{ } 1$  » apparaisse. Le message sélectionné est lu de manière répétée. Pour reprendre une lecture normale, appuyez à nouveau sur  $\blacktriangleright$ /ENT.

# **Réglage de la vitesse de lecture – Fonction DPC**

### **Face arrière**

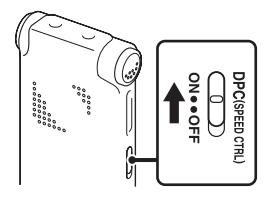

### **Face avant**

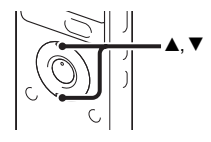

Lorsque vous réglez la fonction DPC (Digital Pitch Control) sur « ON », vous pouvez régler la vitesse de lecture entre +100 % et –50 % par rapport à la vitesse normale dans le menu.

Le message est lu dans des tons naturels grâce à la fonction de traitement numérique.

- **1** Faites glisser le commutateur DPC (SPEED CTRL) sur « ON ».
- **2** Si vous souhaitez augmenter la vitesse de lecture, appuyez sur  $\triangle$  sur le bouton de commande pendant que l'enregistreur IC est en mode de lecture.

A chaque fois que vous appuyez sur le bouton, vous pouvez augmenter la vitesse de 5 % pour + de –50 % à 0 %, et de 10 % pour + entre 0 % et 100 %.

**3** Si vous souhaitez diminuer la vitesse de lecture, appuyez sur  $\nabla$  sur le bouton de commande pendant que l'enregistreur IC est en mode de lecture.

A chaque fois que vous appuyez sur le bouton, vous pouvez diminuer la vitesse de 5% pour – de –50% à 0%, et de 10% pour – entre 0% et 100%.

### **Pour reprendre une lecture normale**

Faites glisser le commutateur DPC (SPEED CTRL) sur « OFF ».

#### **R** Remarques

• Vous ne pouvez régler la vitesse de lecture entre 0 et –50% que lorsque les messages sont enregistrés en tant que fichiers WMA/ AAC-LC.

• Lorsqu'un message est lu en continu en appuyant et en maintenant la touche  $\blacktriangleright$ / ENT enfoncée lors de la lecture (page [42](#page-41-0)), ou lorsque la section A-B spécifiée est lue en continu (page [45](#page-44-0)), vous ne pouvez pas régler la vitesse de lecture.

# **Modifier les réglages de lecture**

# **Sélection du mode de lecture**

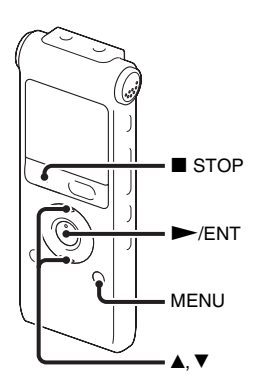

Vous pouvez sélectionner le mode de lecture dans le menu.

**1** Appuyez sur MENU pour activer le mode de menu lorsque l'enregistreur IC est en mode arrêt ou de lecture. La fenêtre du mode de menu s'affiche.

**2** Appuyez sur  $\triangle$  ou sur  $\nabla$  sur le bouton de commande pour sélectionner « Play Mode », puis appuyez sur  $\blacktriangleright$ /ENT.

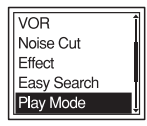

**3** Appuyez sur  $\triangle$  ou sur  $\nabla$  sur le bouton de commande pour sélectionner « 1 »,  $\kappa \nightharpoonup$  », « ALL », «  $\subsetneq 1$  », «  $\subsetneq \subsetneq \cdots$  » ou «  $\subseteq$  ALL », puis appuyez sur  $\blacktriangleright$ / ENT.

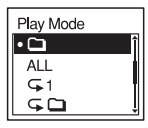

**4** Appuyez sur  $\blacksquare$  STOP pour quitter le mode de menu.

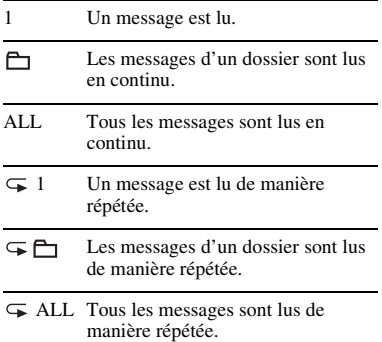

#### <span id="page-44-0"></span>**Lecture en continu d'une section spécifiée – Répétition A-B**

- **1** Lors de la lecture, appuyez sur  $\mathfrak{S}$  (répétition) A-B pour spécifier le point de départ A.
	- « A-B B? » s'affiche.

**2** Appuyez sur  $\sqrt{\ }$  (répétition) A-B de nouveau pour spécifier le point de fin B.  $\ll \sqrt{\bullet}$  A-B » s'affiche et la section spécifiée est lue en continu.

Pour reprendre une lecture normale : Appuyez sur  $\blacktriangleright$ /ENT.

Pour arrêter la lecture A-B répétée : Appuyez sur  $\blacksquare$  STOP.

Pour modifier le segment spécifié pour la lecture A-B répétée : Pendant la lecture A-B répétée, appuyez sur  $\mathcal{F}$  (répétition) A-B de nouveau pour spécifier un nouveau point de départ A. Spécifiez ensuite un nouveau point de fin B, comme à l'étape 2.

#### **R** Remarque

Vous ne pouvez pas spécifier le point de fin B devant le point de départ A spécifié.

## **Rendre la voix humaine plus claire – Fonction de réduction des bruits parasites**

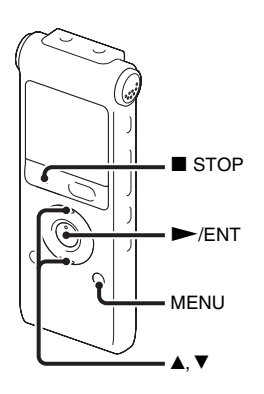

Lorsque la fonction de réduction des bruits parasites est réglée sur « ON » dans le menu, les distorsions des fréquences très basses et très élevées se trouvant hors de la plage de fréquences du timbre humain sont réduites, et la voix est donc mieux audible.

**1** Appuyez sur MENU pour activer le mode de menu lorsque l'enregistreur IC est en mode arrêt ou de lecture.

La fenêtre du mode de menu s'affiche.

**2** Appuyez sur  $\triangle$  ou sur  $\nabla$  sur le bouton de commande pour sélectionner « Noise Cut », puis appuyez sur  $\blacktriangleright$ /ENT.

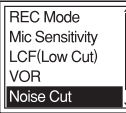

**3** Appuyez sur  $\triangle$  ou sur  $\nabla$  sur le bouton de commande pour sélectionner « ON », puis appuyez sur  $\blacktriangleright$ /ENT.

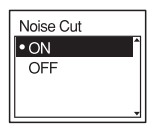

**4** Appuyez sur ■ STOP pour quitter le mode de menu.

#### **R** Remarques

• L'effet de la fonction de réduction des bruits parasites peut varier en fonction de la voix enregistrée.

• Lorsque vous utilisez le haut-parleur intégré ou que vous écoutez la radio FM, la fonction de réduction des bruits parasites est désactivée.

### **Pour annuler la fonction de réduction des bruits parasites**

Réglez « Noise Cut » sur « OFF » à l'étape 3.

# **Sélection de l'effet sonore**

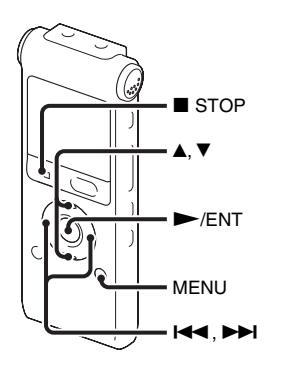

Vous pouvez régler l'effet souhaité pour la lecture dans le menu.

**1** Appuyez sur MENU pour activer le mode de menu lorsque l'enregistreur IC est en mode arrêt ou de lecture.

La fenêtre du mode de menu s'affiche.

**2** Appuyez sur  $\triangle$  ou sur  $\nabla$  sur le bouton de commande pour sélectionner « Effect », puis appuyez sur  $\blacktriangleright$ /ENT.

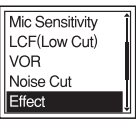

**3** Appuyez sur  $\triangle$  ou sur  $\nabla$  sur le bouton de commande pour sélectionner l'effet que vous souhaitez appliquer à la lecture, puis appuyez sur  $\blacktriangleright$ /ENT.

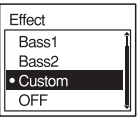

**4** Si vous sélectionnez « Custom », vous pouvez appuyez sur  $\triangle$  ou sur  $\nabla$  sur le bouton de commande pour régler le niveau sonore de chaque bande.

Appuyez sur  $\blacktriangleleft$  ou sur  $\blacktriangleright$  sur le bouton de contrôle pour aller vers la bande de droite ou de gauche.

 $5$  Appuyez sur  $\blacktriangleright$ /ENT pour fermer la fenêtre de réglage personnalisée.

**6** Appuyez sur ■ STOP pour quitter le mode de menu.

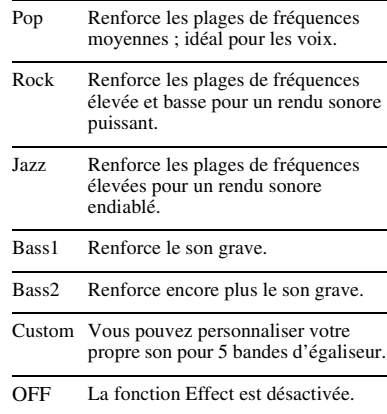

#### P **Remarques**

- Lorsque vous utilisez le haut-parleur intégré ou que vous écoutez la radio FM, ce réglage n'est pas valide.
- Lorsque la fonction de réduction des bruits parasites est réglée sur « ON » sur le menu, ce réglage n'est pas valide.

# **Lecture d'un message à une heure donnée avec une alarme**

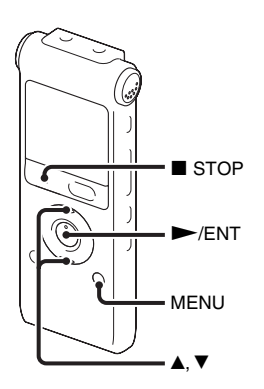

Vous pouvez activer une alarme sonore et démarrer la lecture d'un message sélectionné à une heure donnée.

Vous pouvez régler la lecture du message à une date donnée, une fois par semaine ou à la même heure chaque jour.

Vous pouvez régler 30 alarmes maximum.

**1** Sélectionnez le message que vous souhaitez lire avec une alarme.

- **2** Activez le mode de réglage de l'alarme.
	- 1 Appuyez sur MENU pour activer le mode de menu lorsque l'enregistreur IC est en mode arrêt. La fenêtre du mode de menu s'affiche.
	- $\circled{2}$  Appuyez sur  $\blacktriangle$  ou sur  $\nabla$  sur le bouton de commande pour sélectionner « Alarm », puis appuyez sur  $\blacktriangleright$ /ENT.

**Fffect** Easy Search Play Mode Display Alarm

 $\circled{3}$  Appuyez sur  $\blacktriangle$  ou sur  $\nabla$  sur le bouton de commande pour sélectionner « New », puis appuyez sur  $\blacktriangleright$ /ENT.

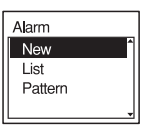

# **3** Réglez la date et l'heure de l'alarme.

 $\Omega$  Appuyez sur  $\triangle$  ou sur  $\nabla$  sur le bouton de commande pour sélectionner « Date », un jour de la semaine ou « Daily », puis appuyez sur  $\blacktriangleright$ /ENT.

#### 2 **Lorsque vous sélectionnez « Date » :**

Réglez l'année, le mois, le jour, l'heure et la minute dans l'ordre, selon la description de « [Etape 4 :](#page-13-0)  [Réglage de l'horloge](#page-13-0) » de la page [14](#page-13-0). « Executing... », puis vos réglages sont affichés.

#### **Lorsque vous sélectionnez un jour de la semaine ou « Daily » :**

Appuyez sur  $\triangle$  ou sur  $\nabla$  sur le bouton de commande pour régler l'heure, puis appuyez sur  $\blacktriangleright$ /ENT, appuyez sur  $\blacktriangle$  ou sur  $\nabla$  sur le bouton de commande pour régler la minute, puis appuyez sur  $\blacktriangleright$ /ENT.

### **4** Appuyez sur ■ STOP pour quitter le mode de menu.

Le réglage est terminé et «  $\omega$  » (indicateur d'alarme) s'affiche dans la fenêtre d'affichage.

### <span id="page-49-0"></span>**Pour modifier le réglage de l'alarme**

- **1** Sélectionnez « Alarm » « List » dans le menu, puis appuyez sur  $\blacktriangleright$ /ENT. La liste d'alarmes s'affiche.
- **2** Appuyez sur  $\triangle$  ou sur  $\nabla$  sur le bouton de commande pour sélectionner l'élément que vous souhaitez modifier, puis appuyez sur  $\blacktriangleright$ /ENT.
- **3** Appuyez sur  $\triangle$  ou sur  $\nabla$  sur le bouton de commande pour sélectionner « Edit », puis appuyez sur  $\blacktriangleright$ /ENT.
- **4** Sélectionnez « Date », un jour de la semaine, ou « Daily », puis appuyez sur  $\blacktriangleright$ /ENT.
- **5** Réglez la date et l'heure et appuyez sur  $\blacktriangleright$ /ENT.

« Executing... », puis vos réglages sont affichés.

## **6** Appuyez sur  $\blacksquare$  STOP pour quitter le mode de menu.

### **Pour annuler le réglage de l'alarme**

Suivez les étapes 1 et 2 de « [Pour modifier](#page-49-0)  [le réglage de l'alarme](#page-49-0) ». A l'étape 3, sélectionnez « Cancel » et appuyez sur  $\blacktriangleright$ / ENT. « Cancel Alarm? » s'affiche. Appuyez sur  $\triangle$  ou sur  $\nabla$  sur le bouton de commande pour sélectionner « Execute », puis appuyez sur N/ENT. Le réglage de l'alarme est annulé et l'indicateur d'alarme disparaît de la fenêtre d'affichage.

# **Pour régler la tonalité de l'alarme**

**1** Sélectionnez « Alarm » - « Pattern » dans le menu, puis appuyez sur  $\blacktriangleright$ /ENT.

**2** Appuyez sur  $\triangle$  ou sur  $\nabla$  sur le bouton de commande pour sélectionner « Beep&Play », « Beep » ou « Play », puis appuyez sur  $\blacktriangleright$ /ENT.

**3** Appuyez sur  $\blacksquare$  STOP pour quitter le mode de menu.

# **A l'heure et à la date réglée**

A l'heure réglée, « Alarm » apparaît dans la fenêtre d'affichage et le message sélectionné est lu avec la tonalité d'alarme sélectionnée.

A la fin de la lecture, l'enregistreur IC s'arrête automatiquement. (Lorsque la tonalité d'alarme est réglée sur « Beep&Play » ou sur « Play », l'enregistreur IC s'arrête au début du message sélectionné.)

### **Pour réécouter le même message**

Appuyez sur  $\blacktriangleright$ /ENT, et le même message est lu à partir du début.

### **Pour arrêter la lecture de l'alarme**

Appuyez sur n'importe quel bouton autre que VOL +/– pendant que l'alarme retentit. Si la fonction HOLD est activée, vous pouvez arrêter l'alarme en appuyant sur n'importe quel bouton.

### **R** Remarques

- Vous ne pouvez régler qu'un seul message par alarme.
- Lorsque l'horloge n'est pas réglée ou qu'aucun message n'est enregistré, il est impossible de régler l'alarme.
- L'alarme est émise même si vous réglez « Beep » sur « OFF » dans le menu (page [81](#page-80-0)).
- Si l'heure de programmation de l'alarme se situe pendant un enregistrement, l'alarme retentit après la fin de l'enregistrement.  $\langle \langle \bullet \rangle \rangle$  » clignote à l'heure de l'alarme.
- Si vous mettez des données à jour à l'heure de l'alarme, elle est annulée automatiquement.
- S'il est l'heure de plusieurs alarmes, seul le premier message sera lu avec une alarme.
- Une fois l'alarme réglée, elle n'est pas annulée, même après la lecture du message.
- Si l'heure de l'alarme arrive alors qu'un autre message est lu avec une alarme, la lecture s'arrête et le nouveau message est lu.
- Si vous divisez un message pour lequel vous avez réglé une alarme, les réglages de l'alarme ne restent valides que pour la première partie du message divisé.
- Si vous supprimez un message pour lequel vous avez réglé une alarme, cette alarme est également annulée.

# **Lecture via d'autres périphériques**

# **Enregistrement avec d'autres appareils**

Magnétophone, etc.

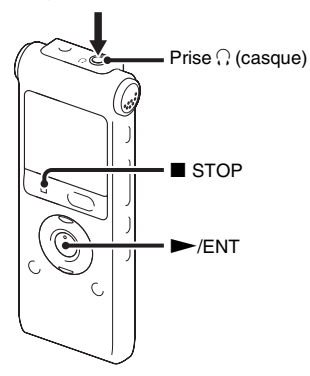

Vous pouvez enregistrer le son de l'enregistreur IC avec d'autres appareils. Avant de lancer l'enregistrement, nous vous recommandons de procéder à un essai d'enregistrement.

- **1** Raccordez la prise  $\bigcap$  (casque) de l'enregistreur IC au connecteur d'entrée audio (mini-prise, stéréo) de l'autre appareil à l'aide d'un câble de raccordement audio.
- **2** Appuyez sur  $\blacktriangleright$ /ENT pour commencer la lecture et en même temps réglez l'appareil connecté sur le mode d'enregistrement.

Un message de l'enregistreur IC est enregistré sur l'appareil connecté.

**3** Appuyez sur  $\blacksquare$  STOP sur l'enregistreur IC en même temps que sur l'appareil connecté pour arrêter l'enregistrement.

#### **H** Remarque

Il est possible que votre revendeur ne dispose pas de certains accessoires en option mentionnés ci-dessus. Pour plus de détails, veuillez vous adresser à votre revendeur.

### **Edition de messages**

# **Effacement de tous les messages d'un dossier**

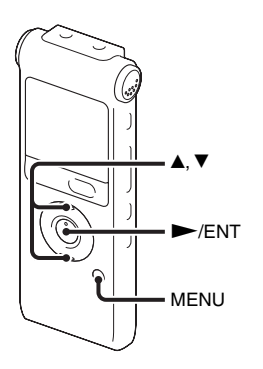

#### P **Remarque**

Si le dossier sélectionné contient un message protégé, vous ne pouvez pas effacer ce dernier.

- **1** Sélectionnez le dossier qui contient les messages à effacer lorsque l'enregistreur IC est en mode d'arrêt.
- **2** Appuyez sur MENU pour activer le mode de menu.

La fenêtre du mode de menu s'affiche.

**3** Appuyez sur  $\triangle$  ou sur  $\nabla$  sur le bouton de commande pour sélectionner « Erase All », puis appuyez sur  $\blacktriangleright$ /ENT.

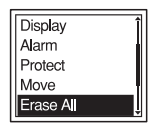

**4** Appuyez sur  $\triangle$  ou sur  $\nabla$  sur le bouton de commande pour sélectionner « Execute », puis appuyez sur  $\blacktriangleright$ /ENT. « Erasing... » s'affiche dans la fenêtre d'affichage et tous les messages du dossier sélectionné sont effacés.

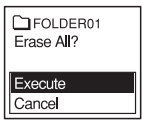

**5** Appuyez sur  $\blacksquare$  STOP pour quitter le mode de menu.

### **Pour annuler l'effacement**

Sélectionnez « Cancel » à l'étape 4 et appuyez sur  $\blacktriangleright$ /ENT.

# **Déplacement d'un message vers un autre dossier**

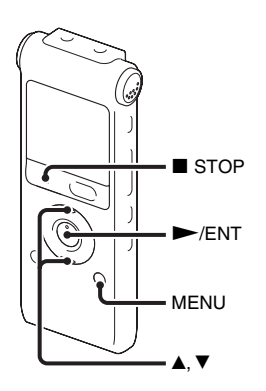

#### **R** Remarques

- Lorsque «  $\Box$  » s'affiche pour l'indicateur de dossier, vous ne pouvez pas déplacer de message (page [87](#page-86-0)).
- Vous ne pouvez pas déplacer un message vers un dossier  $\Box$ .
- **1** Sélectionnez le message que vous souhaitez déplacer.

**2** Appuyez sur MENU pour activer le mode de menu lorsque l'enregistreur IC est en mode arrêt ou de lecture.

La fenêtre du mode de menu s'affiche.

**3** Appuyez sur  $\triangle$  ou sur  $\nabla$  sur le bouton de commande pour sélectionner « Move », puis appuyez sur  $\blacktriangleright$ /ENT.

Le message à déplacer sera lu.

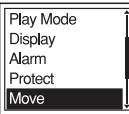

**4** Appuyez sur  $\triangle$  ou sur  $\nabla$  sur le bouton de commande pour sélectionner le dossier vers lequel vous souhaitez déplacer le message, puis appuyez sur  $\blacktriangleright$ /ENT. « Executing... » s'affiche et le message est déplacé vers la dernière position du dossier de destination.

Lorsque vous déplacez un message vers un autre dossier, le message original dans le dossier précédent est supprimé.

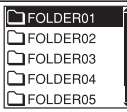

**5** Appuyez sur ■ STOP pour quitter le mode de menu.

### **Pour annuler le déplacement du message**

Appuyez sur ■ STOP avant l'étape 4.

# **Division d'un message en deux**

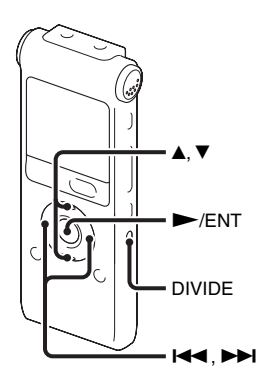

Vous pouvez diviser en deux un message en cours de lecture et un nouveau numéro de message est alors attribué au message ainsi créé. En divisant un message, vous pouvez facilement trouver le passage à partir duquel vous souhaitez écouter lorsque vous effectuez un enregistrement long, à l'occasion d'une réunion, par exemple. Vous pouvez diviser un message jusqu'à ce que le nombre total de messages du dossier atteigne le nombre maximum autorisé.

- **1** Appuyez sur DIVIDE lorsque vous lisez le message que vous voulez diviser. « Divide? » s'affiche dans le titre du message.
- **2** Appuyez sur  $\triangle$  ou sur  $\nabla$  sur le bouton de commande pour sélectionner « Execute », puis appuyez sur  $\blacktriangleright$ /ENT. « Dividing... » apparaît, un nouveau numéro de message est alors ajouté au message ainsi créé et les numéros des messages suivants sont augmentés d'une unité.

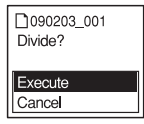

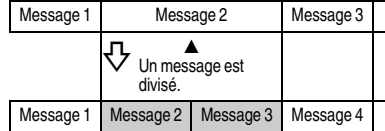

Les numéros de message augmentent d'une unité.

### P **Remarques**

- Il vous faut une certaine quantité d'espace disponible en mémoire pour diviser un message.
- Lorsque vous divisez un message avec un titre et un nom d'artiste, la nouvelle partie du message aura le même titre, le même nom d'artiste et le même nom de fichier.
- Vous ne pouvez pas diviser un message autre que celui enregistré à l'aide de l'enregistreur IC (fichier MP3/WMA/AAC-LC transféré à partir d'un ordinateur).
- Une fois un message divisé, vous ne pouvez pas recombiner les messages divisés à l'aide de l'enregistreur IC.
- Si vous divisez un message avec un réglage d'alarme, celui-ci reste uniquement avec le précédent message divisé.
- Il est possible que vous ne puissiez pas diviser un message au début ou à la fin en raison des limites du système.

# **Pour lire le message divisé**

Appuyez sur  $\blacktriangleleft$  ou sur  $\blacktriangleright$  sur le bouton de commande pour afficher le numéro du message, les messages divisés possédant désormais des numéros.

# **Ecouter la radio FM**

# **Réglage d'une station de radio FM**

#### (pour l'ICD-UX300F uniquement)

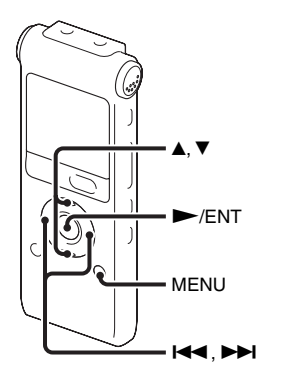

Le cordon du casque est une antenne FM, par conséquent connectez le casque lorsque vous écoutez la radio.

### **H** Remarque

Vous ne pouvez pas charger la pile pendant la réception FM.

**1** Appuyez sur MENU pour activer le mode de menu.

La fenêtre du mode de menu s'affiche.

**2** Appuyez sur  $\triangle$  ou sur  $\nabla$  sur le bouton de commande pour sélectionner « FM Radio », puis appuyez sur  $\blacktriangleright$ /ENT.

L'enregistreur IC passe en mode radio FM.

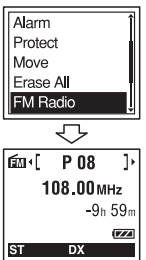

- 
- **3** Appuyez sur  $\triangle$  ou sur  $\nabla$  sur le bouton de commande pour sélectionner la fréquence.

**4** Appuyez sur  $\blacktriangleleft$  ou sur  $\blacktriangleright$  plusieurs fois sur le bouton de commande pour régler une station ou appuyez sur  $\blacktriangleleft$  ou sur  $\blacktriangleright$  et tenez-ces touches enfoncées sur le bouton de commande jusqu'à ce que les chiffres de la fréquence commencent à changer à l'écran. L'enregistreur IC balaie automatiquement les fréquences radio et s'arrête lorsqu'il trouve une station. Si vous ne parvenez pas à régler une

station, appuyez sur  $\blacktriangleleft$  ou sur  $\blacktriangleright$ plusieurs fois sur le bouton de commande pour changer la fréquence étape après étape.

### **Affichage lorsque vous écoutez la radio FM**

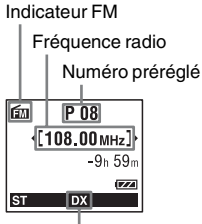

Sensibilité du récepteur

# **Basculer la sortie de la radio FM entre le haut-parleur et le casque**

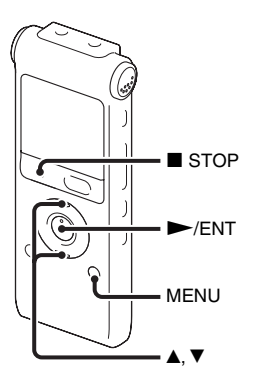

Lors de la réception ou de l'enregistrement FM, vous pouvez basculer entre le son du haut-parleur et celui du casque.

**1** Lors de la réception ou de l'enregistrement FM, appuyez sur MENU pour entrer le mode de menu lors de l'écoute de la radio FM.

La fenêtre du mode de menu s'affiche.

- 61<sup>FR</sup>
- **61**FREcouter la radio FM Ecouter la radio FM

**2** Appuyez sur  $\triangle$  ou sur  $\nabla$  sur le bouton de commande pour sélectionner « Audio Output », puis appuyez sur  $\blacktriangleright$ /ENT.

**RFC Mode** Auto Preset DX/LOCAL **Scan Sensitivity Audio Output** 

**3** Appuyez sur  $\blacktriangle$  ou sur  $\nabla$  sur le bouton de commande pour sélectionner

« Headphones » ou sur « Speaker », puis appuyez sur  $\blacktriangleright$ /ENT.

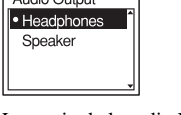

 $\sqrt{4 \cdot \sin \theta + \sin \theta}$ 

La sortie de la radio FM est réglée sur « Headphones » à l'achat de l'enregistreur IC.

**4** Appuyez sur ■ STOP pour quitter le mode de menu.

# **Basculer la sensibilité du récepteur de la radio FM**

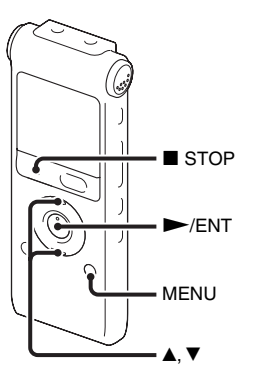

Vous pouvez régler la sensibilité du récepteur lorsque vous écoutez la radio FM.

**1** Appuyez sur MENU pour passer en mode de menu lorsque vous écoutez la radio FM.

La fenêtre du mode de menu s'affiche.

**2** Appuyez sur  $\triangle$  ou sur  $\nabla$  sur le bouton de commande pour sélectionner « DX/ LOCAL », puis appuyez sur  $\blacktriangleright$ /ENT.

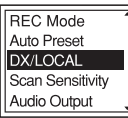

**3** Appuyez sur  $\blacktriangle$  ou sur  $\nabla$  sur le bouton de commande pour sélectionner « DX » ou sur « LOCAL », puis appuyez sur  $\blacktriangleright$ / ENT.

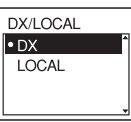

**4** Appuyez sur ■ STOP pour quitter le mode de menu.

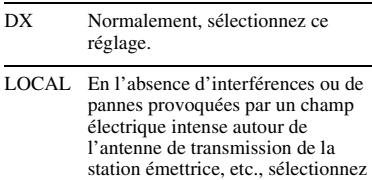

ce paramètre.

## **H** Remarque

Sélectionnez « DX » lorsque l'état de réception de l'enregistreur IC est mauvais en raison de la faiblesse du signal.

# **Enregistrer des diffusions FM**

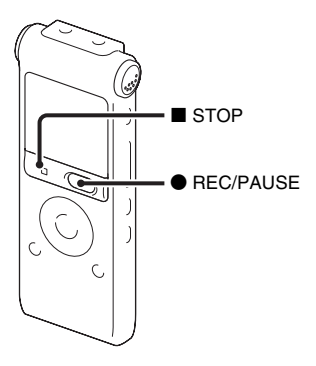

- **1** Réglez la station que vous voulez enregistrer.
- **2** Appuyez sur REC/PAUSE pour lancer l'enregistrement.
- **3** Appuyez sur  $\blacksquare$  STOP pour arrêter l'enregistrement.

# **Préréglage automatique des stations radio FM**

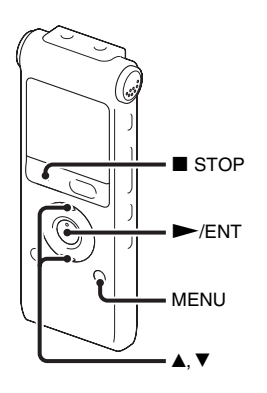

Vous pouvez prérégler jusqu'à 30 stations radio FM automatiquement à l'aide du menu préréglé.

**1** Appuyez sur MENU pour passer en mode de menu lorsque vous écoutez la radio FM.

La fenêtre du mode de menu s'affiche.

**2** Appuyez sur  $\triangle$  ou sur  $\nabla$  sur le bouton de commande pour sélectionner « Auto Preset », puis appuyez sur  $\blacktriangleright$ /ENT.

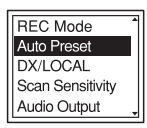

**3** Appuyez sur  $\triangle$  ou sur  $\nabla$  sur le bouton de commande pour sélectionner

« Execute », puis appuyez sur  $\blacktriangleright$ /ENT.

L'enregistreur IC recherche automatiquement les fréquences radio disponibles et les stations seront enregistrées dans la mémoire des fréquences les plus basses aux plus élevées.

Lors du préréglage automatique des stations radio FM, le numéro préréglé prêt à être attribué clignote.

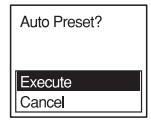

### **Pour arrêter le préréglage automatique**

Appuyez sur ■ STOP. Les numéros préréglés enregistrés avant que vous n'appuyiez sur la touche ■ STOP restent en mémoire.

# **Changer la sensibilité du balayage**

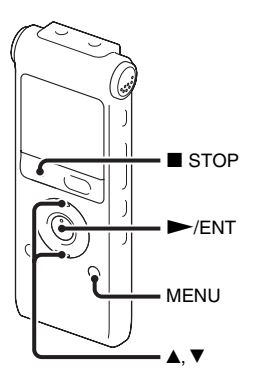

Vous pouvez régler la sensibilité du balayage lors du préréglage des stations de radio FM.

**1** Appuyez sur MENU pour passer en mode de menu lorsque vous écoutez la radio FM.

La fenêtre du mode de menu s'affiche.

**2** Appuyez sur  $\triangle$  ou sur  $\nabla$  sur le bouton de commande pour sélectionner « Scan Sensitivity », puis appuyez sur  $\blacktriangleright$ /ENT.

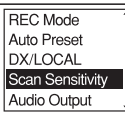

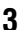

**3** Appuyez sur  $\blacktriangle$  ou sur  $\nabla$  sur le bouton de commande pour sélectionner « High(SCAN H) » ou sur « Low(SCAN L) », puis appuyez sur  $\blacktriangleright$ / ENT.

**Scan Sensitivity** High (SCAN H) Low(SCAN L)

La sensibilité du balayage est réglée sur « High(SCAN H) » à l'achat de l'enregistreur IC.

**4** Appuyez sur  $\blacksquare$  STOP pour quitter le mode de menu.

# **Préréglage manuel des stations radio FM**

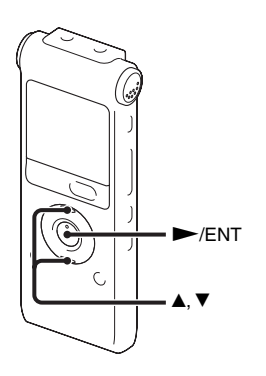

Vous pouvez prérégler jusqu'à 30 stations de radio FM dans la mémoire de l'enregistreur IC.

**1** Réglez la station que vous voulez prérégler et enregistrer sur le numéro préréglé.

Lorsqu'une station que vous souhaitez régler n'est pas une station préréglée, « P - - » s'affiche. Dans ce cas, vous pouvez l'enregistrer avec son numéro préréglé.

**2** Appuyez sur  $\blacktriangleright$ /ENT.

Le numéro préréglé, la fréquence et « Set? » s'affichent à l'écran.

**3** Appuyez sur  $\triangle$  ou sur  $\nabla$  sur le bouton de commande pour sélectionner « Execute », puis appuyez sur  $\blacktriangleright$ /ENT. La station est enregistrée dans la  $\blacktriangleright$ /FNT mémoire.

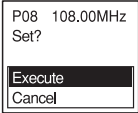

# **Ecouter une station de radio préréglée**

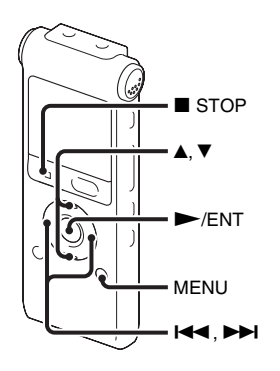

**1** Appuyez sur MENU pour passer en mode de menu lorsque l'enregistreur IC est arrêté.

La fenêtre du mode de menu s'affiche.

**2** Appuyez sur  $\triangle$  ou sur  $\nabla$  sur le bouton de commande pour sélectionner « FM Radio », puis appuyez sur  $\blacktriangleright$ /ENT.

L'enregistreur IC passe en mode radio FM.

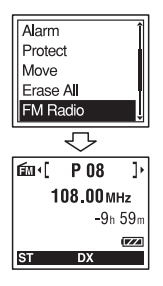

- **3** Appuyez sur  $\blacktriangle$  ou sur  $\nabla$  sur le bouton de commande pour sélectionner le numéro préréglé.
- **4** Appuyez sur  $\blacktriangleright$  **d** ou sur  $\blacktriangleright$  **plusieurs** fois sur le bouton de commande jusqu'à ce que le numéro préréglé s'affiche.
	- Lorsque vous appuyez sur  $\blacktriangleleft$  ou sur  $\blacktriangleright$  et que vous maintenez ces touches enfoncées sur le bouton de commande, les numéros préréglés changent rapidement.
- **5** Appuyez sur STOP pour éteindre la radio FM.

# **Effacement des stations radio FM préréglées**

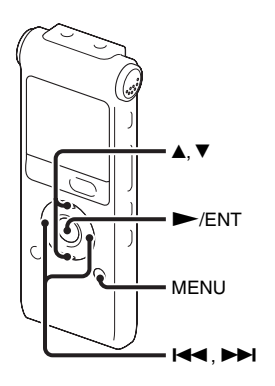

L'affichage de la fenêtre d'affichage peut être différent de celui dans certaines régions.

**1** Appuyez sur MENU pour activer le mode de menu.

La fenêtre du mode de menu s'affiche.

**2** Appuyez sur  $\triangle$  ou sur  $\nabla$  sur le bouton de commande pour sélectionner « FM Radio », puis appuyez sur  $\blacktriangleright$ /ENT.

L'enregistreur IC passe en mode radio FM.

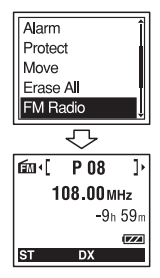

**3** Pour régler une station, appuyez sur  $\blacktriangleleft$ ou sur  $\rightarrow$  plusieurs fois sur le bouton de commande jusqu'à ce que le numéro préréglé que vous souhaitez effacer s'affiche.

# **4** Appuyez sur  $\blacktriangleright$ /ENT.

Le numéro préréglé, la fréquence et « Erase? » s'affichent à l'écran.

 $5$  Appuyez sur  $\triangle$  ou sur  $\nabla$  plusieurs fois sur le bouton de commande pour sélectionner « Execute », puis appuyez  $sur$   $\blacktriangleright$ /ENT.

Le numéro préréglé deviendra « P - - ».

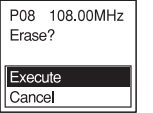

# **A propos de la fonction Menu**

# **Réalisation des réglages du menu**

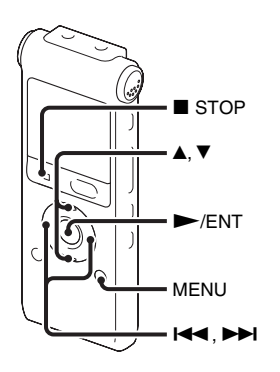

**1** Appuyez sur MENU pour activer le mode de menu.

La fenêtre du mode de menu s'affiche.

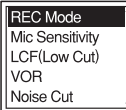

**2** Appuyez sur  $\blacktriangle$  ou sur  $\nabla$  sur le bouton de commande pour sélectionner l'élément

de menu que vous souhaitez régler, puis appuyez sur  $\blacktriangleright$ /ENT.

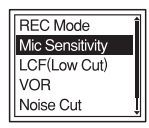

**3** Appuyez sur  $\triangle$  ou sur  $\nabla$  sur le bouton de commande pour sélectionner le réglage que vous souhaitez effectuer, puis appuyez sur  $\blacktriangleright$ /ENT.

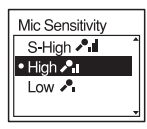

**4** Appuyez sur  $\blacksquare$  STOP pour quitter le mode de menu.

### **H** Remarque

Si vous n'appuyez sur aucune touche pendant 1 minute, le mode de menu est annulé automatiquement et la fenêtre revient à l'affichage normal.

### **Pour revenir à la fenêtre précédente**

Appuyez sur  $\blacktriangleleft$  sur le bouton de commande pendant le mode de menu.

# **Pour quitter le mode de menu**

Appuyez sur  $\blacksquare$  STOP ou sur MENU.

# **Réglages du menu**

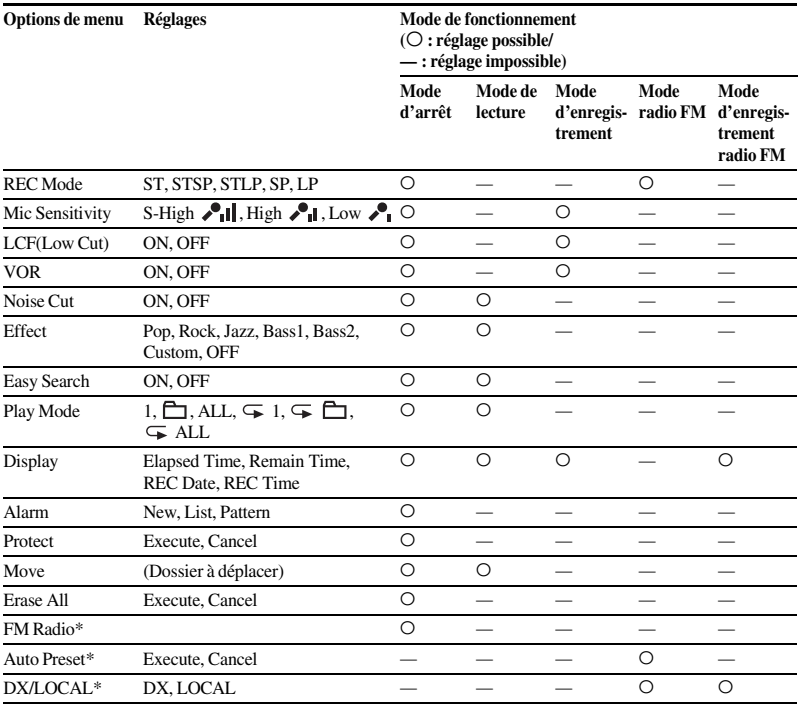

\* pour l'ICD-UX300F uniquement
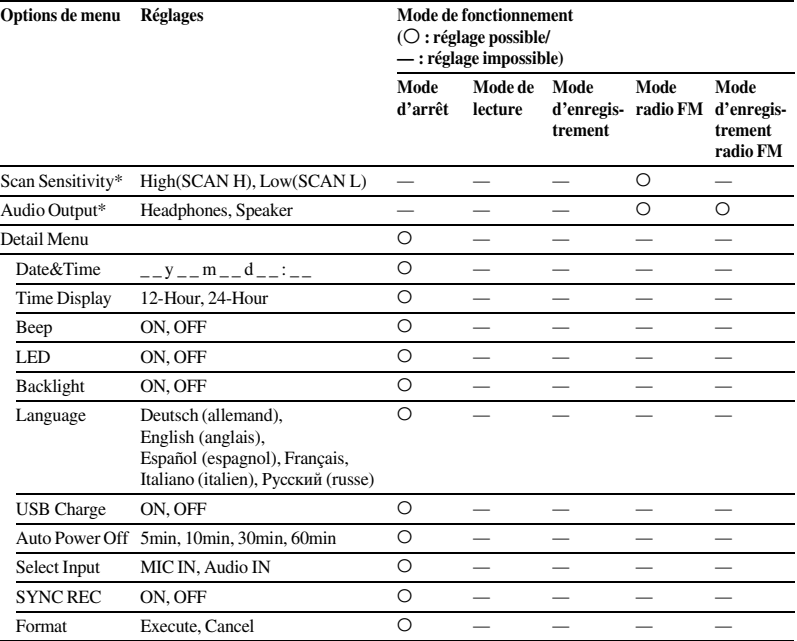

\* pour l'ICD-UX300F uniquement

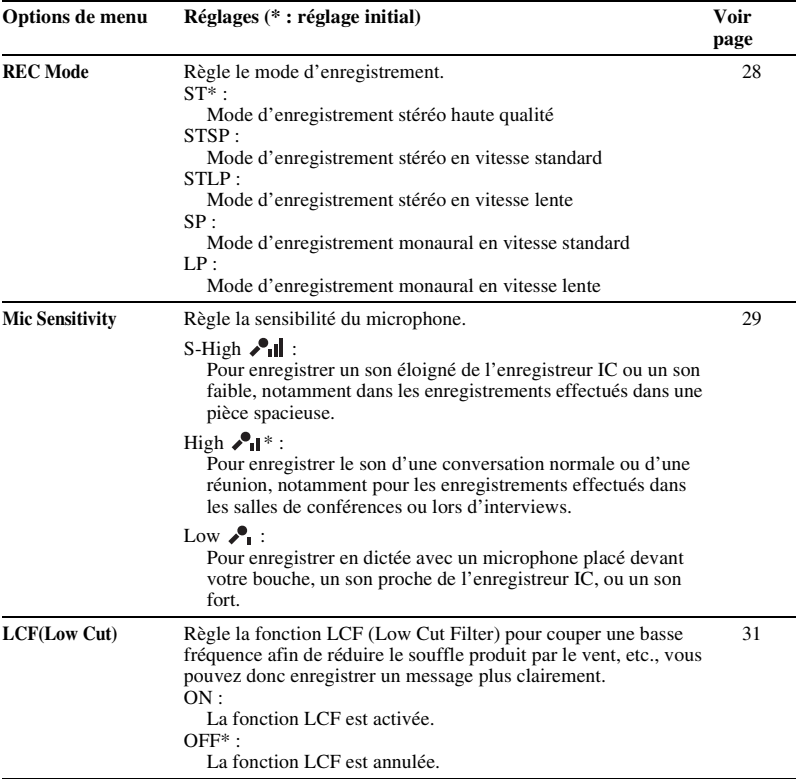

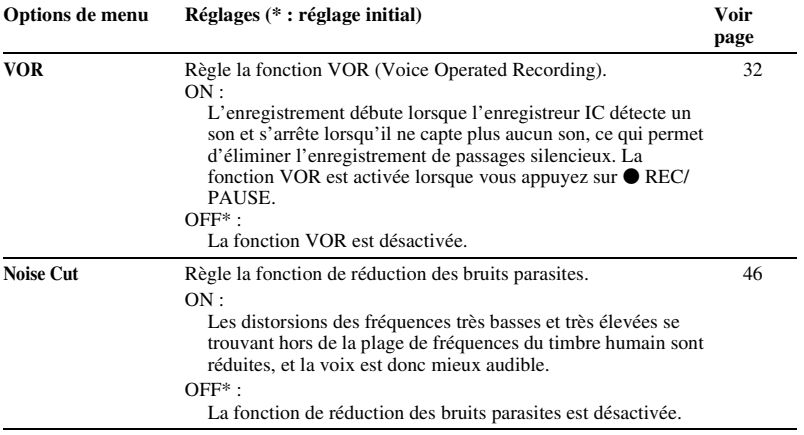

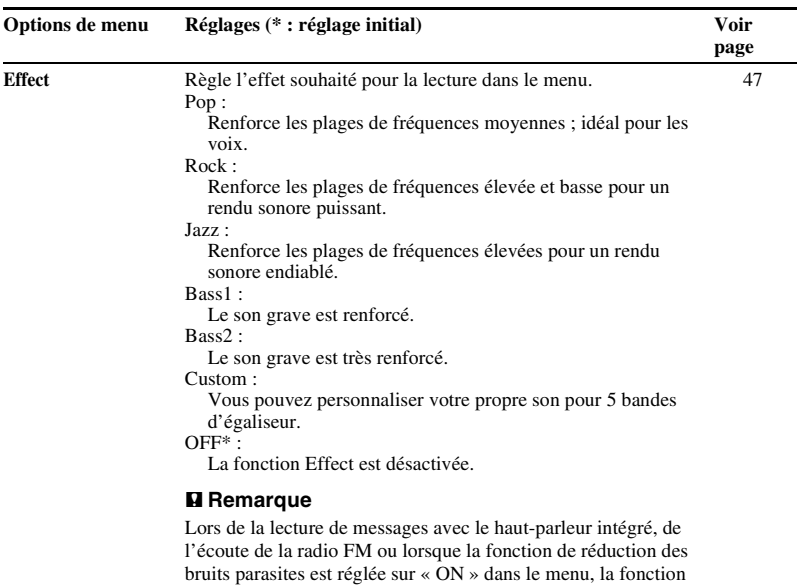

Effect est désactivée.

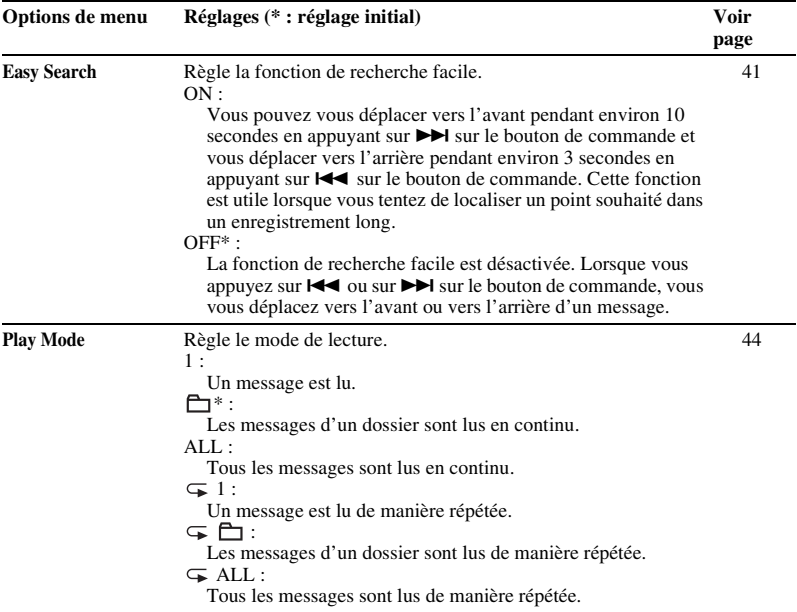

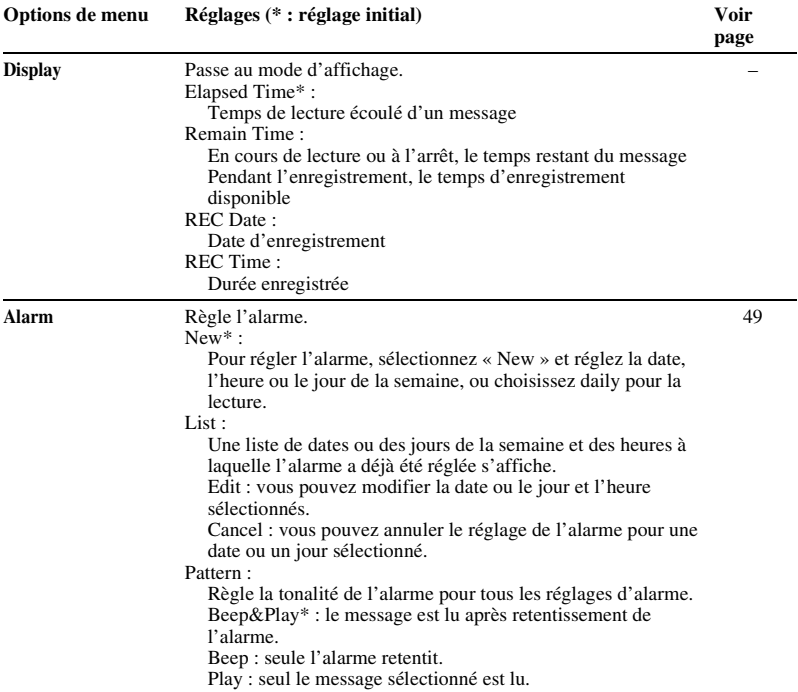

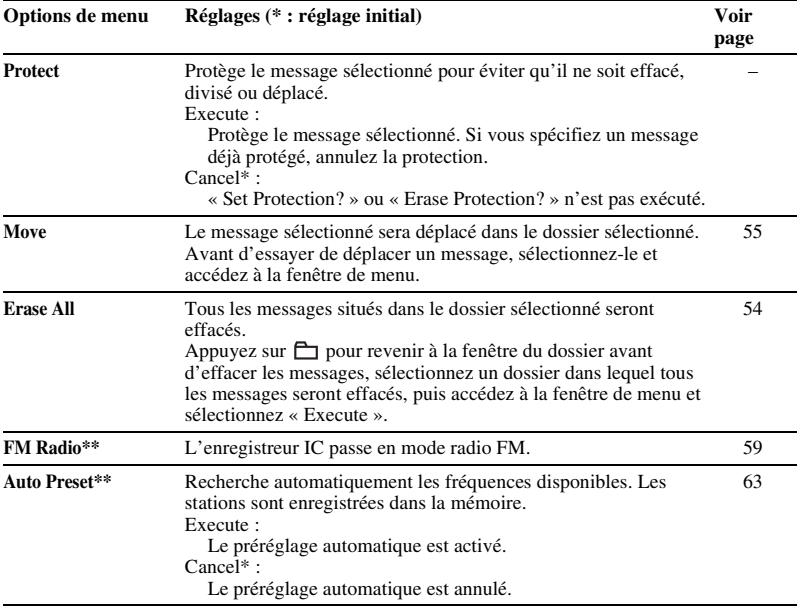

\*\* pour l'ICD-UX300F uniquement

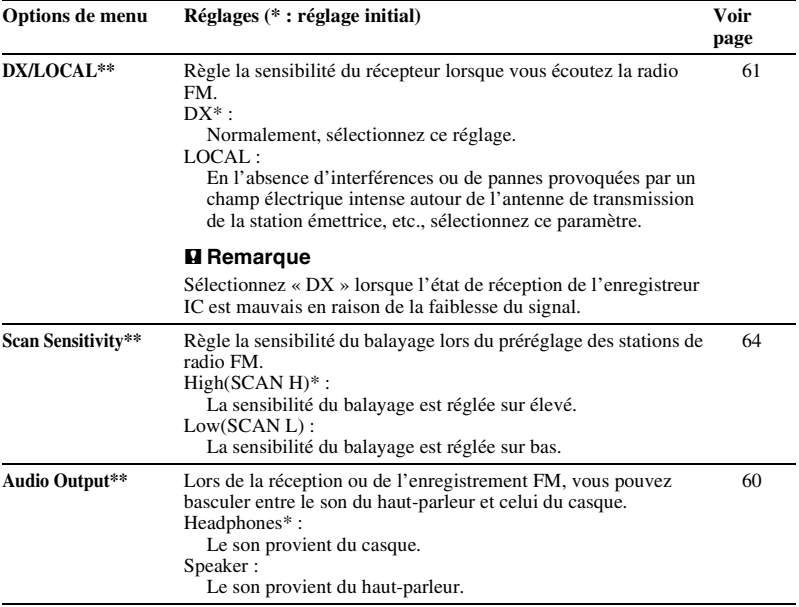

\*\* pour l'ICD-UX300F uniquement

<span id="page-80-0"></span>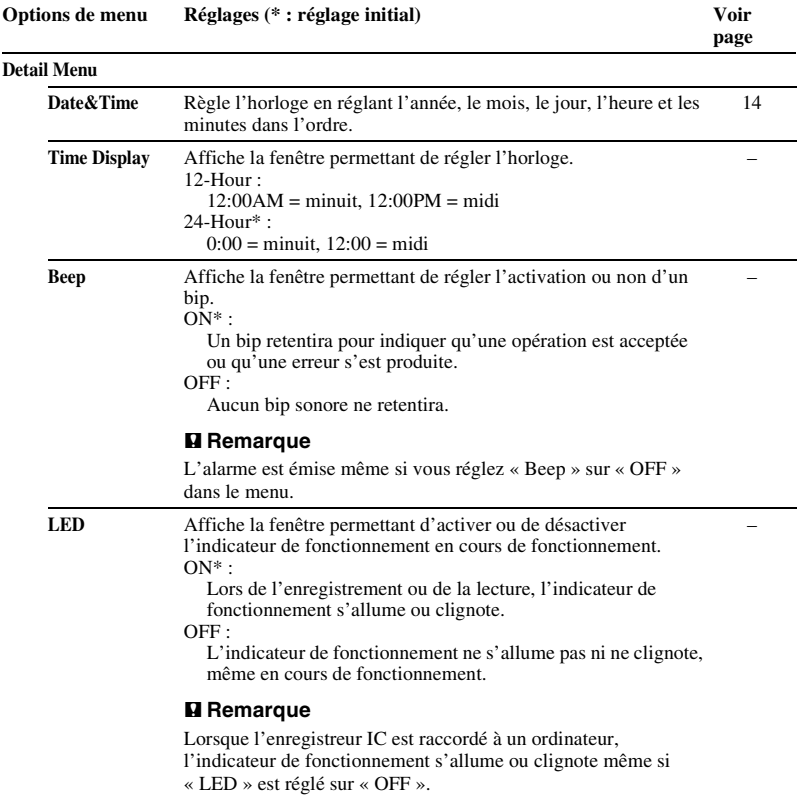

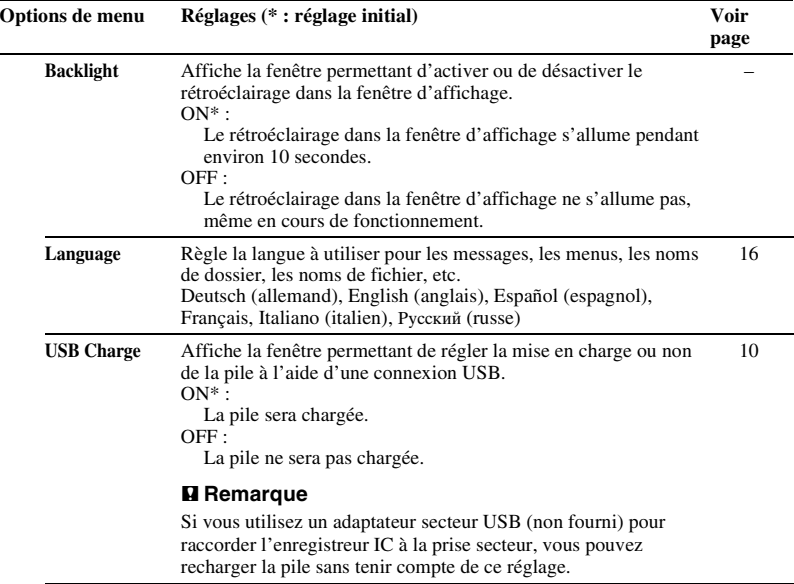

<span id="page-82-0"></span>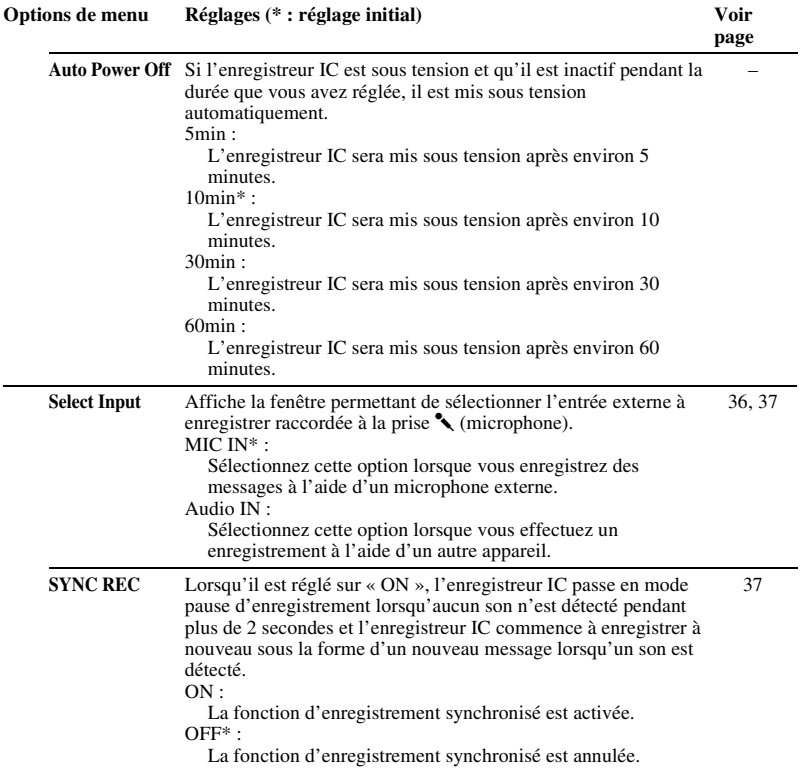

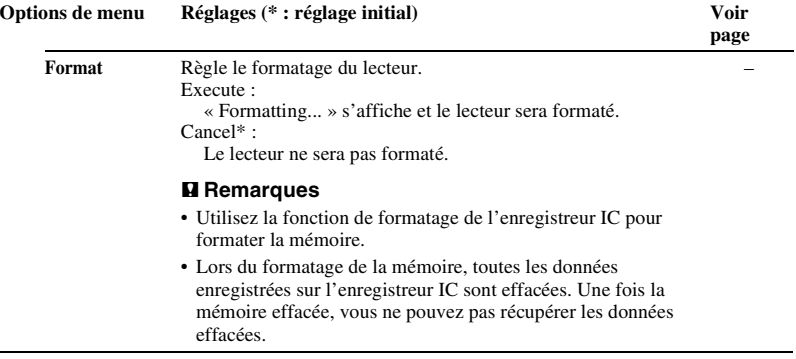

# **Utilisation de l'enregistreur IC avec l'ordinateur**

Lorsque l'enregistreur IC est connecté à votre ordinateur, il est reconnu par l'ordinateur, et vous pouvez transférer des données de l'un à l'autre.

### **Copie de messages depuis l'enregistreur IC vers votre ordinateur pour les sauvegarder (page [89\)](#page-88-0)**

Vous pouvez copier les messages enregistrés sur l'enregistreur IC pour les sauvegarder.

#### **Copie de fichiers de musique depuis votre ordinateur vers l'enregistreur IC pour les lire (page [90\)](#page-89-0)**

Vous pouvez copier des fichiers MP3/ WMA/AAC-LC enregistrés sur votre ordinateur par une simple opération de glisser-déposer lorsque vous raccordez l'enregistreur IC à votre ordinateur. Vous pouvez également lire les fichiers copiés.

### **Utilisation de l'enregistreur IC comme clé USB – Fonction de stockage de données (page [93](#page-92-0))**

Vous pouvez stocker provisoirement sur l'enregistreur IC des données d'image ou de texte enregistrées sur l'ordinateur.

# **Configuration système requise pour votre ordinateur**

Voir « [Configuration système requise](#page-100-0) », page [101.](#page-100-0)

## <span id="page-85-0"></span>**Raccordement de l'enregistreur IC à votre ordinateur**

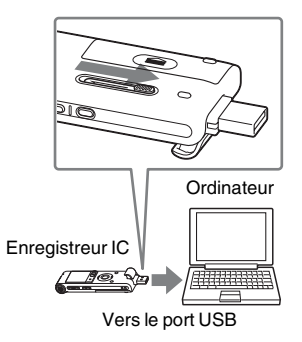

- **1** Faites glisser le levier USB situé à l'arrière de l'enregistreur IC dans le sens de la flèche, puis insérez le connecteur USB dans le port USB d'un ordinateur.
- **2** Assurez-vous que l'enregistreur IC a bien été reconnu.

Sur l'écran Windows ; ouvrez « Poste de travail » ou « Ordinateur », et assurez-vous que « IC RECORDER » a été reconnu.

Sur l'écran Macintosh ; assurez-vous qu'un lecteur « IC RECORDER » est affiché sur le bureau.

L'enregistreur IC est reconnu par l'ordinateur dès que la connexion est établie. Lorsque l'enregistreur IC est connecté à l'ordinateur, « Connecting » s'affiche dans la fenêtre d'affichage de l'enregistreur IC.

Si vous ne parvenez pas à insérer le connecteur USB de l'enregistreur IC directement dans le port USB d'un ordinateur, utilisez le câble de prise en charge de connexion USB fourni.

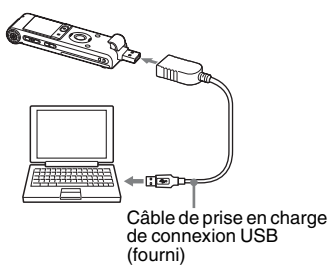

#### **R** Remarques

- Si vous raccordez plus de deux périphériques USB à l'ordinateur, le fonctionnement normal n'est pas garanti.
- Le fonctionnement de cet enregistreur IC avec un concentrateur USB ou un câble de prise en charge de connexion USB autre que le câble fourni n'est pas garanti.
- Un problème de fonctionnement peut se produire en fonction des périphériques USB raccordés en même temps.
- Avant de raccorder l'enregistreur IC à l'ordinateur, vérifiez que la pile est insérée dans l'enregistreur IC.
- Il est recommandé de déconnecter l'enregistreur IC de l'ordinateur lorsque l'enregistreur IC est utilisé de manière autonome.

# **Création de dossiers et fichiers**

Si vous connectez l'enregistreur IC à votre ordinateur, vous pouvez voir l'arborescence des dossiers et fichiers à l'écran de l'ordinateur.

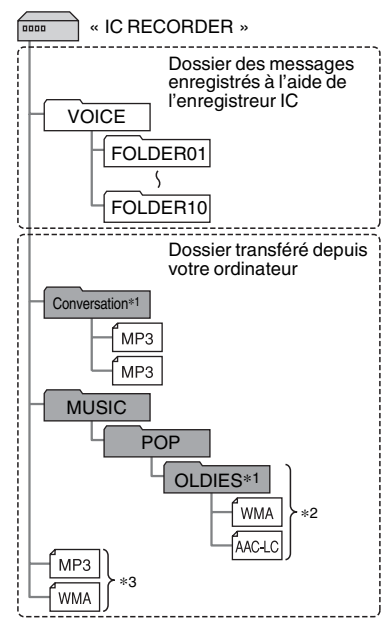

Les dossiers et fichiers sont affichés sur l'écran de l'ordinateur comme indiqué. Les indicateurs de dossier dans la fenêtre d'affichage de l'enregistreur IC sont les suivants :

- : Dossier pour les messages enregistrés à l'aide de l'enregistreur IC (ils sont déjà créés à l'achat de l'enregistreur IC).
- **:** Dossier transféré depuis un ordinateur (ils s'affichent lorsque les fichiers musicaux ont été transférés depuis un ordinateur.)

#### **H** Remarque

Vous pouvez enregistrer jusqu'à 10 dossiers (FOLDER01-10) au moyen de l'enregistreur  $IC$ 

\*1 Le nom du dossier dans lequel les fichiers musicaux sont enregistrés est affiché sur l'enregistreur IC tel quel. Ceci peut s'avérer pratique si vous notez un nom facilement mémorisable dans le dossier à l'avance.

Les dossiers de l'illustration sont des exemples de noms de dossier.

\*2 L'enregistreur IC peut reconnaître jusqu'à 8 niveaux de dossiers copiés dans l'enregistreur IC.

\*3 Si vous copiez des fichiers de musique séparément, ils sont classés comme ne se trouvant dans « No Folder ».

# z **Conseils**

- Vous pouvez modifier le nom du dossier, le titre, le nom de l'artiste et/ou le nom du fichier à l'aide de votre ordinateur.
- Il est possible d'afficher le titre ou le nom de l'artiste etc., enregistrés dans les fichiers de musique, dans l'enregistreur IC. Cela est pratique si vous saisissez les informations de balise ID3 à l'aide du logiciel que vous utilisez pour créer les fichiers musicaux sur votre ordinateur.
- Vous pouvez afficher les informations dans l'ordre en appuyant sur  $\triangle$  ou sur  $\nabla$  sur le bouton de commande (page [91\)](#page-90-0).

### **R** Remarques

- Vous ne pouvez pas copier 511 dossiers ou plus (excepté les dossiers VOICE) ou des fichiers dans le répertoire racine situé immédiatement sous « IC RECORDER » dans l'ordinateur. Cela est dû aux limites du système (pour l'ICD-UX200 uniquement).
- En l'absence de titre ou de nom d'artiste enregistré, « Unknown » s'affiche.

# <span id="page-88-0"></span>**Copie de messages de l'enregistreur IC vers votre ordinateur pour les sauvegarder**

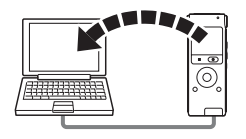

Vous pouvez enregistrer des messages ou des dossiers en les copiant de l'enregistreur IC vers votre ordinateur.

- **1** Raccordement de l'enregistreur IC à votre ordinateur (page [86\)](#page-85-0).
- **2** Copiez les messages ou les dossiers que vous souhaitez enregistrer sur votre ordinateur.

Glissez et déposez les messages ou dossiers qui contiennent les fichiers que vous voulez à partir de « IC RECORDER » sur le disque local de votre ordinateur.

z **Pour copier un message ou un dossier (Glisser et déposer)**

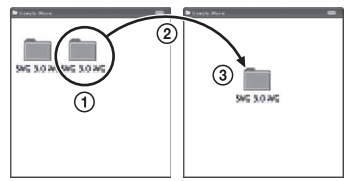

- 1 Cliquez et maintenez la touche
- 2 glissez,
- 3 puis déposez.
- **3** Déconnectez l'enregistreur IC de votre ordinateur (page [96\)](#page-95-0).

Utilisation de l'ordinateur **89**FRUtilisation de l'ordinateur

Si vous souhaitez créer un CD, utilisez une application logicielle pour graver des CD du commerce, une application logicielle pour graver des CD installée sur votre ordinateur ou Windows Media Player. Pour plus de détails sur les opérations de l'application logicielle pour graver des CD ou de Windows Media Player, reportez-vous au mode d'emploi fourni avec l'application logicielle, ou contactez les fabricants respectifs.

# <span id="page-89-0"></span>**Copie de fichiers de musique de votre ordinateur vers l'enregistreur IC pour les lire**

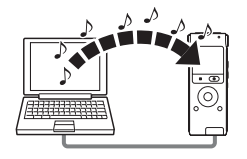

Vous pouvez copier des fichiers de musique ou d'autres fichiers audio (MP3/WMA/ AAC-LC\*) de votre ordinateur vers l'enregistreur IC en les glissant-déposant, puis vous pouvez les lire sur l'enregistreur  $IC$ 

Vous pouvez créer un fichier MP3/WMA/ AAC-LC à l'aide d'une application logicielle, etc., installée sur votre ordinateur.

\* Consultez la section « [Spécifications](#page-100-1) » (page [101\)](#page-100-1) pour connaître les formats de fichier pouvant être lus à l'aide de l'enregistreur IC.

## **Copie d'un fichier musical de votre ordinateur vers l'enregistreur IC (glisserdéposer)**

**1** Raccordement de l'enregistreur IC à votre ordinateur (page [86](#page-85-0)).

**2** Copiez le dossier dans lequel les fichiers musicaux sont enregistrés vers l'enregistreur IC.

Sur l'écran Windows avec l'Explorateur ou sur l'écran Macintosh avec le Finder, glissez et déposez le dossier vers l'enregistreur IC.

L'enregistreur IC peut reconnaître jusqu'à 500 dossiers. Vous pouvez copier jusqu'à 999 fichiers dans un dossier et jusqu'à 5 000 fichiers au total.

**3** Déconnectez l'enregistreur IC de votre ordinateur (page [96\)](#page-95-0).

**4** Appuyez sur  $\mathbb{H}$ .

- **5** Appuyez sur  $\triangle$  ou sur  $\nabla$  sur le bouton de commande pour sélectionner le dossier  $(\Box)$  dans lequel les fichiers de musique sont stockés, puis appuyez sur  $\blacktriangleright$  sur le bouton de commande.
- **6** Appuyez sur  $\triangle$  ou sur  $\nabla$  sur le bouton de commande pour sélectionner le fichier de musique que vous souhaitez lire.
- **7** Appuyez sur  $\blacktriangleright$ /ENT pour lancer la lecture.
- **8** Appuyez sur STOP pour arrêter la lecture.

La durée de lecture maximale (pistes\*), lors de la lecture de fichiers musicaux avec l'enregistreur IC, est la suivante.

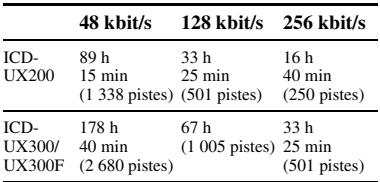

\* Fichiers MP3 de 4 minutes transférés sur l'enregistreur IC.

#### **H** Remarque

Si vous avez transféré des fichiers musicaux avec votre ordinateur, ces fichiers ne peuvent pas être copiés par ordre de transfert à cause des limites du système. Si vous copiez des fichiers musicaux de votre ordinateur vers l'enregistreur IC un par un, vous pouvez afficher et lire les fichiers musicaux dans l'ordre de copie.

#### <span id="page-90-0"></span>**Affichage lors de la lecture d'un fichier musical**

Appuyez sur  $\triangle$  ou sur  $\nabla$  sur le bouton de commande pour consulter les informations du fichier de musique pendant la lecture.

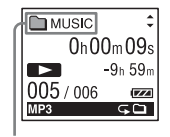

- : Nom du dossier
- $\sqrt{ }$  Titre
- **2** : Nom de l'artiste
- $\bigcap$ : Nom du fichier

#### z **Conseil**

Vous pouvez modifier le nom du dossier, le titre, le nom de l'artiste et/ou le nom du fichier à l'aide de votre ordinateur.

# **Profiter davantage des fichiers musicaux**

### **Sélection du mode de lecture**

Vous pouvez sélectionner le mode de lecture tel que la lecture d'un fichier, la lecture continue de fichiers dans un dossier, la lecture continue de tous les fichiers, la lecture répétée d'un fichier, la lecture répétée de plusieurs fichiers dans un dossier et la lecture répétée de tous les fichiers musicaux, dans le menu.

Pour obtenir des détails, consultez la page [44](#page-43-0).

### **Réglage de la vitesse de lecture – Fonction DPC (Digital Pitch Control)**

Vous pouvez régler la vitesse de lecture entre +100% et –50% par rapport à la vitesse normale dans le menu. Vous ne pouvez régler la vitesse de lecture entre 0 et –50% que lorsque les messages sont enregistrés en tant que fichiers WMA/  $A$  $A$  $C$ -L $C$ . Pour obtenir des détails, consultez la page [42](#page-41-0).

## **Sélection d'un effet sonore**

Vous pouvez réduire les bruits parasites ou régler un effet dans le menu, tel que « Pop », « Rock », « Jazz », « Bass1 », « Bass2 » ou « Custom » pour l'élément de lecture.

Pour obtenir des détails, consultez les pages [46](#page-45-0) et [47.](#page-46-0)

#### **Lecture d'un message à une heure donnée avec une alarme**

Vous pouvez lancer la lecture d'un message sélectionné à une heure souhaitée. Pour obtenir des détails, consultez la page [49.](#page-48-0)

# <span id="page-92-0"></span>**Utilisation de l'enregistreur IC comme mémoire USB – Fonction de stockage de données**

Lorsque l'enregistreur IC est raccordé à votre ordinateur directement ou à l'aide d'un câble de prise en charge de connexion USB, les données vidéo ou les données de texte sur l'ordinateur, ainsi que les messages ou fichiers enregistrés à l'aide de l'enregistreur IC, peuvent être enregistrés temporairement dans l'enregistreur IC. Votre ordinateur doit posséder la configuration système requise pour utiliser l'enregistreur IC comme clé USB. Pour plus de détails sur la configuration système, voir page [101.](#page-100-0)

# **Utilisation du logiciel de reconnaissance vocale**

Si un logiciel de reconnaissance vocale (non fourni) est installé sur l'ordinateur, vous pouvez transcrire un message en fichier de texte.

# **Introduction du logiciel de reconnaissance vocale**

Dragon NaturallySpeaking est une application logicielle de reconnaissance vocale qui permet de reconnaître et de transcrire la voix enregistrée dans un message et de la convertir en fichier de texte. Pour plus de détails sur Dragon NaturallySpeaking, reportez-vous au mode d'emploi fourni avec Dragon NaturallySpeaking. Pour plus d'informations sur l'utilisation de Dragon NaturallySpeaking, reportez-vous à la documentation qui accompagne le logiciel. Pour la version la plus récente et

des informations sur la disponibilité de Dragon NaturallySpeaking dans les différentes régions, consultez la page Web suivante :

http://www.nuance.com

#### **R** Remarques

- Vous pouvez utiliser la fonction de transcription uniquement si vous avez installé Dragon NaturallySpeaking Select ou Professional Edition (non fourni) sur votre ordinateur. Pour installer Dragon NaturallySpeaking, l'ordinateur doit posséder la configuration système requise.
- Vous pouvez transcrire les messages suivants sauvegardés sur l'enregistreur IC ou sur votre ordinateur.
	- Messages en mode d'enregistrement ST, STSP, STLP ou SP (fichiers MP3)
	- 44,1/16/11 kHz fichiers WAV/AAC-LC de 16 bits enregistrés sur votre ordinateur
- Vous ne pouvez pas transcrire de message enregistrant les voix de plusieurs personnes.

# **Création d'un fichier utilisateur adapté à votre parole enregistrée (Training)**

# **Qu'est-ce que le « Training » ?**

Avant de transcrire les messages enregistrés à l'aide de Dragon NaturallySpeaking, vous devez créer un fichier utilisateur

spécifiquement adapté au son de votre parole enregistrée. Cette procédure s'appelle le « training ».

Une fois le training terminé, Dragon NaturallySpeaking crée un fichier de parole d'utilisateur contenant des informations sur votre parole enregistrée.

- Reportez-vous à l'aide ou au mode d'emploi fourni avec Dragon NaturallySpeaking car certaines parties du training sont identiques à celles requises pour faire la dictée directement à l'ordinateur à l'aide d'un micro-casque.
- Même si vous avez déjà créé un fichier de parole d'utilisateur à l'aide d'un microcasque, vous devez en créer un autre pour l'enregistreur IC afin d'obtenir une plus grande précision de reconnaissance.

#### **Conseils sur l'utilisation de l'enregistreur IC**

Les conseils suivants vous aideront à obtenir une précision de reconnaissance maximale lors de la transcription de messages à l'aide de l'enregistreur IC.

**• Réglez « REC Mode » sur « ST », « STSP », « STLP » ou sur « SP » dans le menu.**

Lors de la création d'un fichier de parole d'utilisateur (training), réglez « REC

Mode » sur le mode que vous utilisez normalement pour le logiciel de reconnaissance vocale.

- **Réglez « Mic Sensitivity » sur « Low » dans le menu.**
- **Tenez l'enregistreur IC fermement et commencez l'enregistrement.**

Tenez l'enregistreur IC de façon à ce que le microphone se trouve environ à 2 cm - 3 cm du coin de la bouche, et non directement devant cette dernière. Cela réduit le son de votre souffle dans les enregistrements et permet d'obtenir une précision de reconnaissance maximale.

#### **H** Remarque

Evitez d'enregistrer dans un lieu bruyant, comme par exemple sur un quai de métro, afin d'obtenir une précision de reconnaissance maximale.

# <span id="page-95-0"></span>**Déconnexion de l'enregistreur IC de votre ordinateur**

Suivez les procédures ci-dessous, sinon les données peuvent être endommagées.

- **1** Assurez-vous que l'indicateur de fonctionnement ne s'allume pas.
- **2** Effectuez l'opération suivante sur votre ordinateur.

Sur l'écran Windows, cliquez sur l'icône située en bas du bureau de l'ordinateur.

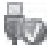

 $\rightarrow$  Cliquez sur « Retirer le périphérique de stockage de masse USB en toute sécurité ».

L'icône peut varier en fonction du système d'exploitation.

Sur l'écran Macintosh, faites glisser « IC RECORDER » sur le bureau et déposezle dans la « Corbeille ».

Pour obtenir des détails sur la déconnexion de l'enregistreur IC, consultez le mode d'emploi fourni avec votre ordinateur.

- **3** Assurez-vous que l'écran de l'enregistreur IC s'éteint.
- **4** Déconnectez l'enregistreur IC du port USB de l'ordinateur, et faites glisser le levier USB dans le sens de la flèche pour rentrer le connecteur USB.

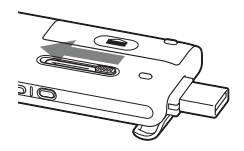

# **Utilisation d'un adaptateur secteur USB (non fourni)**

Connecteur USB de l'enregistreur IC

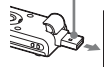

Adaptateur secteur USB (non fourni)

Vous pouvez charger la pile rechargeable en branchant l'enregistreur IC sur une prise de secteur avec un adaptateur secteur USB AC-U50A (non fourni).

Vous pouvez recharger la pile en cours d'utilisation de l'enregistreur IC, ce qui s'avère pratique si vous souhaitez effectuer un enregistrement pendant une période prolongée.

Lorsque vous utilisez l'enregistreur IC pour la première fois, ou lorsque vous ne l'avez pas utilisé pendant un certain temps, il est recommandé de recharger la pile en continu jusqu'à ce que l'indication «  $\frac{1}{\sqrt{2}}$  » s'affiche.

La durée de charge d'une pile complètement déchargée est de 3 heures 30.\*

#### **R** Remarque

Il est possible que votre revendeur ne dispose pas de certains accessoires en option. Pour plus de détails, veuillez vous adresser à votre revendeur.

**1** Branchez l'adaptateur secteur USB (non fourni) à une prise secteur.

**2** Faites glisser le levier USB de l'enregistreur IC et branchez ce dernier à un adaptateur secteur USB.

Lors du chargement de la pile, l'indicateur de l'autonomie restante s'anime.

Vous pouvez maintenant utiliser l'enregistreur IC tout en chargeant la pile.

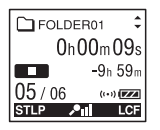

\* Il s'agit d'un temps approximatif de chargement à partir de piles complètement déchargées vers des piles entièrement rechargées à température ambiante. Ce temps varie en fonction de l'alimentation restante et de l'état de la pile. Cette opération prend plus de temps si la température de la pile est basse ou si vous chargez la pile lorsque vous transférez des données vers l'enregistreur IC.

# **Débranchement de l'enregistreur IC de la prise secteur**

Suivez les procédures ci-dessous ; sinon, lorsque l'enregistreur IC contient des fichiers de données, ils peuvent être endommagés ou leur lecture peut devenir impossible.

- **1** Si vous enregistrez ou que vous lisez un message, appuyez sur  $\blacksquare$  STOP pour mettre l'enregistreur IC en mode d'arrêt.
- **2** Assurez-vous que l'indicateur de fonctionnement ne s'allume pas.
- **3** Débranchez l'enregistreur IC de l'adaptateur secteur USB, puis débranchez ce dernier de la prise secteur.

### **H** Remarques

- Pendant l'enregistrement (l'indicateur de fonctionnement s'allume ou clignote en rouge) ou l'accès aux données (l'indicateur de fonctionnement clignote en orange),
	- l'enregistreur IC ne doit pas être connecté à ou déconnecté de l'adaptateur secteur USB branché à la prise secteur.
	- l'adaptateur secteur USB connecté à l'enregistreur IC ne doit pas être connecté à ou déconnecté de la prise secteur.

Vous risqueriez d'endommager les données. Si l'enregistreur IC doit traiter une grande quantité de données, il se peut que la fenêtre de démarrage s'affiche pendant un long moment. Il ne s'agit pas d'un problème de fonctionnement de l'enregistreur IC. Attendez que l'affichage de démarrage disparaisse de la fenêtre d'affichage.

• Pendant l'utilisation d'un adaptateur secteur USB (non fourni), l'indicateur de l'autonomie restante ne s'affiche pas dans la fenêtre d'affichage.

# **Précautions**

## **Alimentation**

Faites uniquement fonctionner l'appareil sur une tension de 1,5 V ou 1,2 V CC. Utilisez une pile rechargeable NH-AAA ou une pile alcaline LR03 (AAA).

## **Sécurité**

Ne faites pas fonctionner l'appareil en conduisant une voiture, une bicyclette ou tout autre véhicule motorisé.

# **Manipulation**

- Ne laissez pas l'appareil à proximité d'une source de chaleur ou dans un endroit exposé au rayonnement direct du soleil, à une poussière excessive ou à des chocs mécaniques.
- Si des solides ou des liquides venaient à pénétrer à l'intérieur de l'appareil, retirez la pile et faites-le vérifier par un technicien qualifié avant de le remettre en service.
- Veuillez à ne pas renverser d'eau sur l'appareil, car il n'est pas étanche. Soyez particulièrement prudent(e) dans les situations suivantes :
- Lorsque vous vous rendez aux toilettes, etc., alors que l'appareil se trouve dans votre poche.
	- Si vous vous baissez, l'appareil risque de tomber dans l'eau et d'être mouillé.
- Lorsque vous utilisez l'appareil dans un environnement dans lequel il est exposé à la pluie, à la neige ou à l'humidité.
- Lorsque vous transpirez. Si vous touchez l'appareil alors que vos mains sont mouillées ou si vous placez l'appareil dans la poche d'un vêtement couvert de sueur, il risque d'être mouillé.
- Vous risquez d'avoir mal aux oreilles si vous utilisez le casque alors que l'air ambiant est très sec. Cela n'est pas lié à un dysfonctionnement du casque mais à l'accumulation d'électricité statique dans votre corps. Vous pouvez diminuer cette électricité statique en portant des vêtements non synthétiques évitant l'apparition d'électricité statique.

## **Bruits**

• Des bruits parasites peuvent se faire entendre si l'appareil est placé à

proximité d'une source d'alimentation secteur, d'une lampe fluorescente ou d'un téléphone mobile durant l'enregistrement ou la lecture.

• Il se peut que des bruits parasites soient enregistrés si quelque chose comme votre doigt par exemple, touche ou frotte accidentellement l'appareil pendant l'enregistrement.

## **Entretien**

Pour nettoyer l'extérieur, utilisez un chiffon doux légèrement imprégné d'eau. N'utilisez pas d'alcool, d'essence ou de diluant.

Si vous avez des questions ou des problèmes concernant cet appareil, consultez votre revendeur Sony.

### **Sauvegardes recommandées**

Pour éviter tout risque de perte de données à la suite d'une opération accidentelle ou d'un problème de fonctionnement de l'enregistreur IC, nous vous conseillons d'enregistrer une copie de sauvegarde de vos messages sur un magnétophone ou sur un ordinateur, etc.

# <span id="page-100-1"></span>**Spécifications**

# <span id="page-100-0"></span>**Configuration système requise**

## **Systèmes d'exploitation :**

- Windows Vista® Ultimate Service Pack 1 ou supérieur
- Windows Vista® Business Service Pack 1 ou supérieur
- Windows Vista® Home Premium Service Pack 1 ou supérieur
- Windows Vista® Home Basic Service Pack 1 ou supérieur
- Windows® XP Media Center Edition 2005 Service Pack 3 ou supérieur
- Windows® XP Media Center Edition 2004 Service Pack 3 ou supérieur
- Windows® XP Media Center Edition Service Pack 3 ou supérieur
- Windows® XP Professional Service Pack 3 ou supérieur
- Windows® XP Home Edition Service Pack 3 ou supérieur
- Windows® 2000 Professional Service Pack 4 ou supérieur
- Mac OS X (v10.2.8-v10.5)
- Préinstallé

#### **R** Remarques

- Le fonctionnement n'est pas garanti si un système d'exploitation autre que ceux indiqués à gauche (Windows® 98 ou Linux, etc.) est utilisé.
- Les versions 64 bits de Windows® XP ne sont pas prises en charge.
- Pour obtenir les dernières informations de version et de compatibilité avec votre système d'exploitation, veuillez visiter la page d'accueil de l'enregistreur IC : http://support.sony-europe.com/DNA

# **Environnement matériel :**

- Port : port USB
- Carte son : cartes son compatibles avec les systèmes d'exploitation Microsoft® Windows® pris en charge

## **H** Remarque

- Les systèmes suivants ne sont pas pris en charge :
	- Les systèmes d'exploitation autres que ceux indiqués à gauche
	- Les ordinateurs ou systèmes fabriqués par l'utilisateur
	- Les systèmes d'exploitation mis à niveau
	- L'environnement à amorçage double
	- L'environnement à plusieurs moniteurs

### **Lors de l'utilisation de Windows® 2000 Professional**

Installez le pilote à l'aide de « SonyRecorder\_Driver.exe » de l'enregistreur IC.

# **Conception et spécifications**

## **Section enregistreur IC**

Capacité (capacité disponible pour l'utilisateur)

 $ICD-UIX200 \cdot 2$  Go

 $\frac{1.79 \text{ Go}}{28.822.784 \text{ octets}}$ ICD-UX300/UX300F : 4 Go

 $(\text{environment } 3.59 \text{ Go} = 3860922368 \text{ octets})$ Une partie de la mémoire est utilisée comme zone de gestion des données.

#### Gamme de fréquences

- ST : 40 Hz 20 000 Hz
- STSP : 40 Hz 15 000 Hz
- STLP : 60 Hz 7 500 Hz
- $SP \cdot 60 Hz 10000 Hz$
- LP : 60 Hz 3 400 Hz

Débit binaire et fréquences d'échantillonnage pour fichiers MP3\*1 Débit binaire : 32 kbit/s - 320 kbit/s, VBR Fréquences d'échantillonnage : 16/22,05/24/32/44,1/48 kHz

\*1 La lecture des fichiers MP3 enregistrés à l'aide de l'enregistreur IC est également prise en charge. Les codeurs ne sont pas tous pris en charge.

#### Débit binaire et fréquences d'échantillonnage pour fichiers\*2 pour fichiers WMA

Débit binaire : 32 kbit/s - 192 kbit/s\*3, VBR Fréquences d'échantillonnage : 44,1 kHz

- \*2 WMA Ver. 8 Class2A est compatible, cependant, MBR (Multi Bit Rate), Lossless, Professional et Voice ne sont pas pris en charge. L'enregistreur IC ne peut pas lire le contenu protégé DRM. Les codeurs ne sont pas tous pris en charge.
- \*3 La fonction NoiseSubstitution n'est pas prise en charge, par conséquent la lecture devient une lecture simple avec un débit binaire de 32 kbit/s.

Débit binaire et fréquences d'échantillonnage pour fichiers AAC-LC\*4

Débit binaire : 16 kbit/s - 320 kbit/s, VBR Fréquences d'échantillonnage :

11,025/12/16/22,05/24/32/44,1/48 kHz

\*4 Les codeurs ne sont pas tous pris en charge.

## **Section radio FM**

Gamme de fréquences 87,50 MHz - 108,00 MHz IF 150 kHz

#### Antenne

Antenne du cordon du casque stéréo

### **Général**

#### Haut-parleur

Environ 16 mm de diamètre

#### Entrée/Sortie

- Prise microphone (mini-prise, stéréo)
	- Entrée pour microphone auto-alimenté par fiche, niveau d'entrée minimum 0,9 mV, impédance du microphone de 3 kilohms ou moins
- Prise casque (mini-prise, stéréo)
	- Sortie pour casques de 8 ohms à 300 ohms
- Connecteur USB – Compatible High-Speed USB

#### Contrôle de la vitesse de lecture (DPC)

+100% à –50% (MP3) 0% à –50% (WMA/AAC-LC)

## Puissance de sortie

90 mW

#### Puissance de raccordement

Une pile rechargeable NH-AAA (fournie) : 1,2 V CC Une pile alcaline LR03 (AAA) (non fournie) : 1,5 V CC

Température de fonctionnement 5°C - 35°C

Dimensions (l/h/p) (parties saillantes et commandes non comprises) (JEITA)\*5 36,6 mm × 98,5 mm × 14,6 mm

### Poids (JEITA)\*5

Environ 58 g pile rechargeable NH-AAA incluse

\*5 Valeur mesurée d'après la norme JEITA (Japan Electronics and Information Technology Industries Association)

#### Accessoires fournis

Voir page [7](#page-6-0).

#### Pour les utilisateurs en France

En cas de remplacement du casques/écouteurs, référez-vous au modèle de casques/écouteurs adaptés à votre appareil et indiqué ci-dessous. MDR-E706

#### Accessoires

Haut-parleur actif SRS-M50 Microphone condensateur à électret ECM-CS10, ECM-CZ10, ECM-DS70P, ECM-DS30P, ECM-TL1 Pile rechargeable NH-AAA-B2K Adaptateur secteur USB AC-U50A Chargeur de batterie BCG-34HS2KA

Il est possible que votre revendeur ne dispose pas de certains accessoires en option mentionnés ci-dessus. Pour plus de détails, veuillez vous adresser à votre revendeur.

La conception et les spécifications sont sujettes à modification sans préavis.

#### **Durée maximale d'enregistrement\*6\*7**

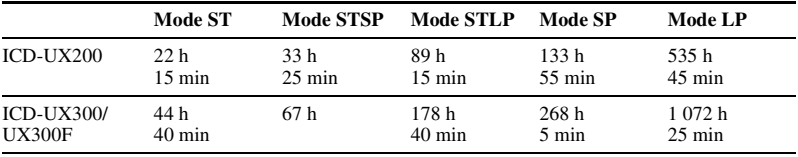

Le temps d'enregistrement maximal de tous les dossiers est le suivant.

(h : heures/min : minutes)

\*6 Si vous devez enregistrer en continu sur une période prolongée, vous aurez peut-être à remplacer la pile par une neuve en cours d'enregistrement. Pour plus de détails sur l'autonomie de la pile, voir page [105](#page-104-0).

\*7 Le temps d'enregistrement maximal varie si vous enregistrez des messages en mode d'enregistrement mixte.

# **Autonomie de la pile \*1**

### **Lors de l'utilisation d'une pile rechargeable Sony NH-AAA**

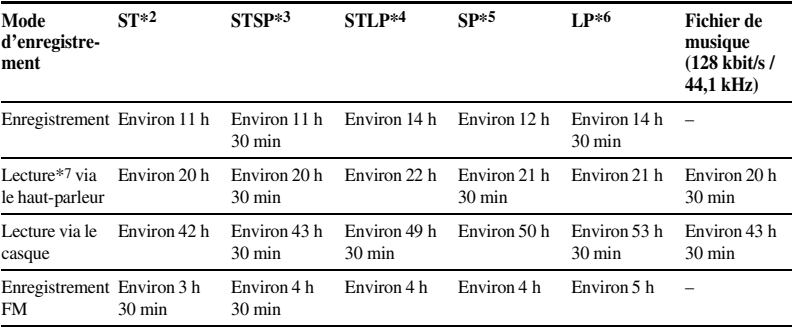

Réception FM : Environ 6 h

(h : heures/min : minutes)

### <span id="page-104-0"></span>**Lors de l'utilisation d'une pile alcaline Sony LR03 (SG) (AAA)**

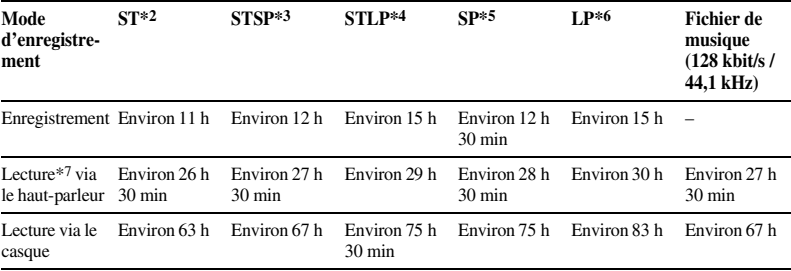

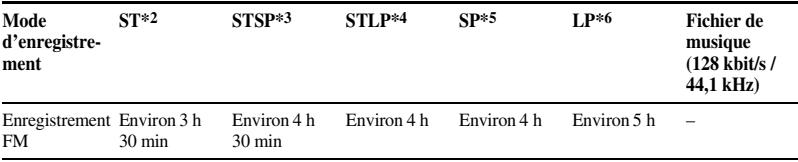

Réception FM : Environ 7 h 30 min

(h : heures/min : minutes)

- \*1 L'autonomie de la pile est mesurée lors des tests exécutés avec des méthodes détenues par Sony. L'autonomie de la pile peut être plus courte selon les conditions d'utilisation de l'enregistreur  $IC$
- \*2 ST : mode d'enregistrement stéréo haute qualité.
- \*3 STSP : mode d'enregistrement stéréo en vitesse standard
- \*4 STLP : mode d'enregistrement stéréo en vitesse lente
- \*5 SP : mode d'enregistrement monaural en vitesse standard
- \*6 LP : mode d'enregistrement monaural en vitesse lente
- \*7 En mode de lecture via le haut-parleur interne avec un volume réglé sur 15

## **Dépannage**

# **Dépannage**

Avant d'emporter l'enregistreur IC à réparer, effectuez les contrôles suivants. Si le problème persiste après avoir effectué ces vérifications, consultez votre revendeur Sony le plus proche. Notez que les messages enregistrés peuvent être effacés lors d'une opération d'entretien ou de réparation.

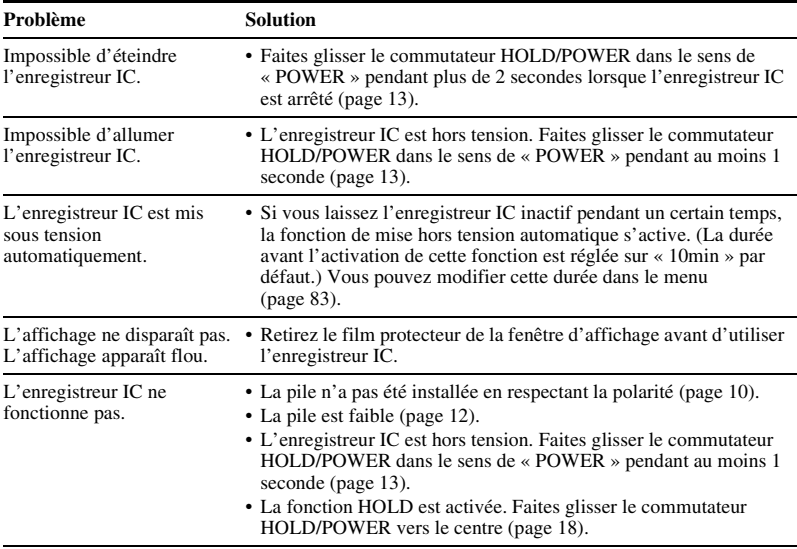

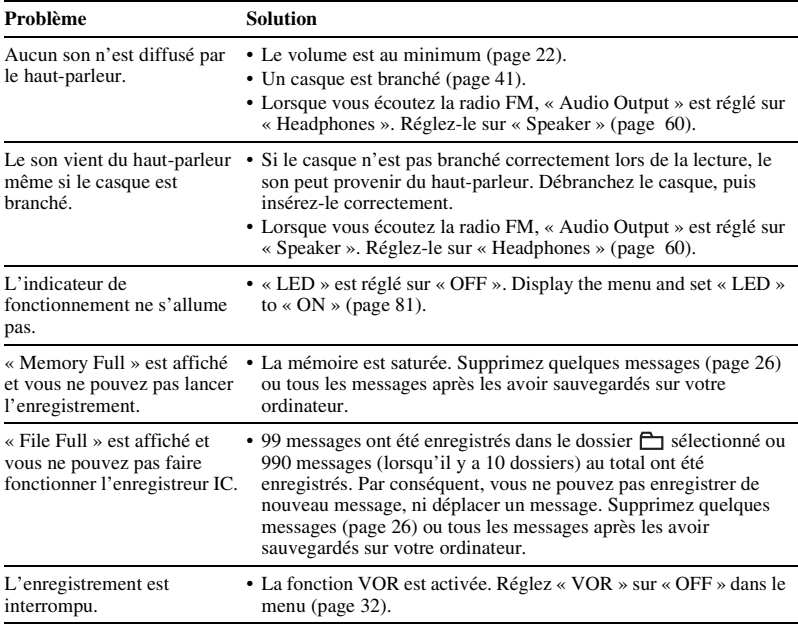
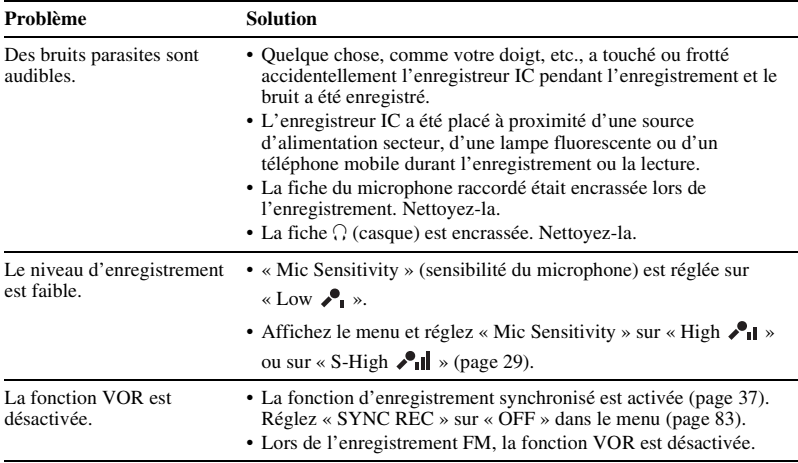

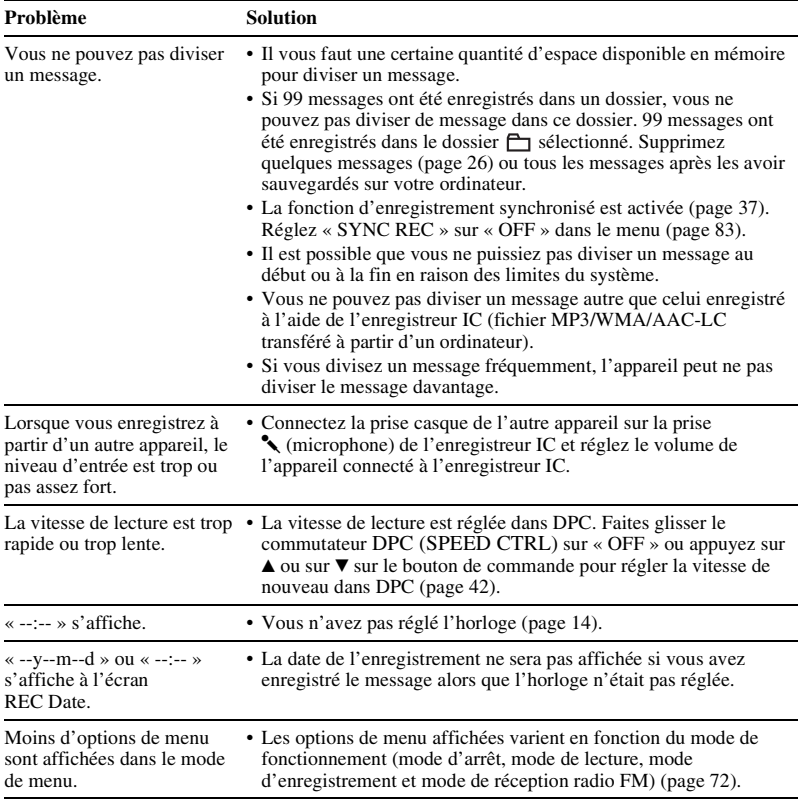

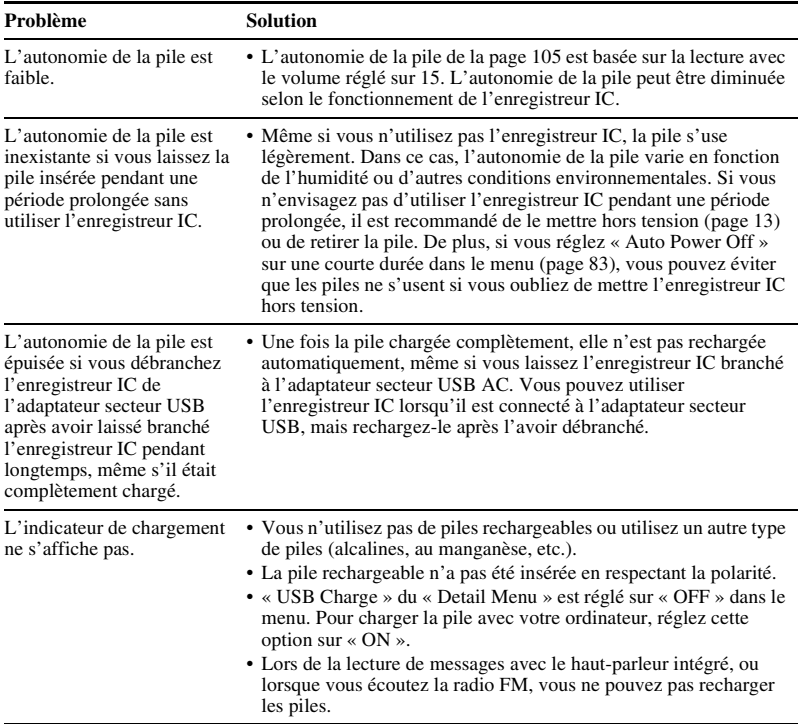

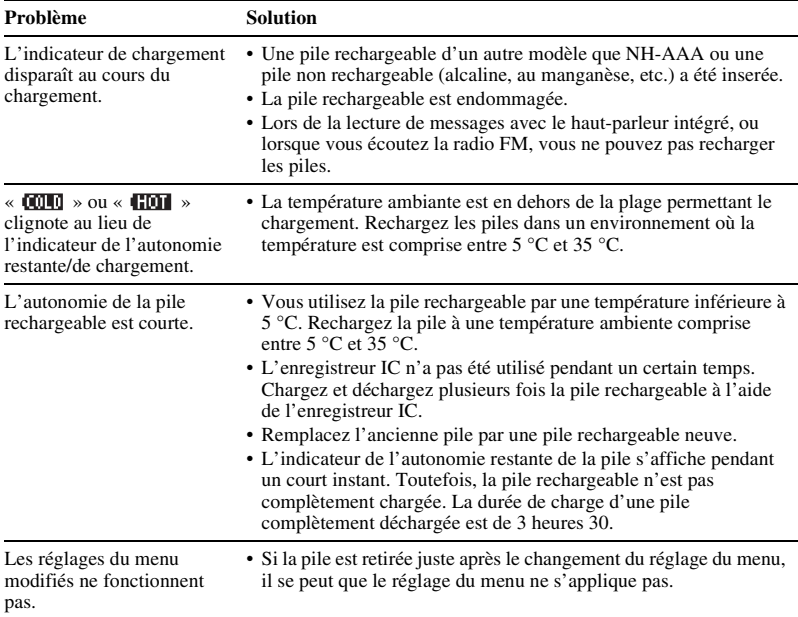

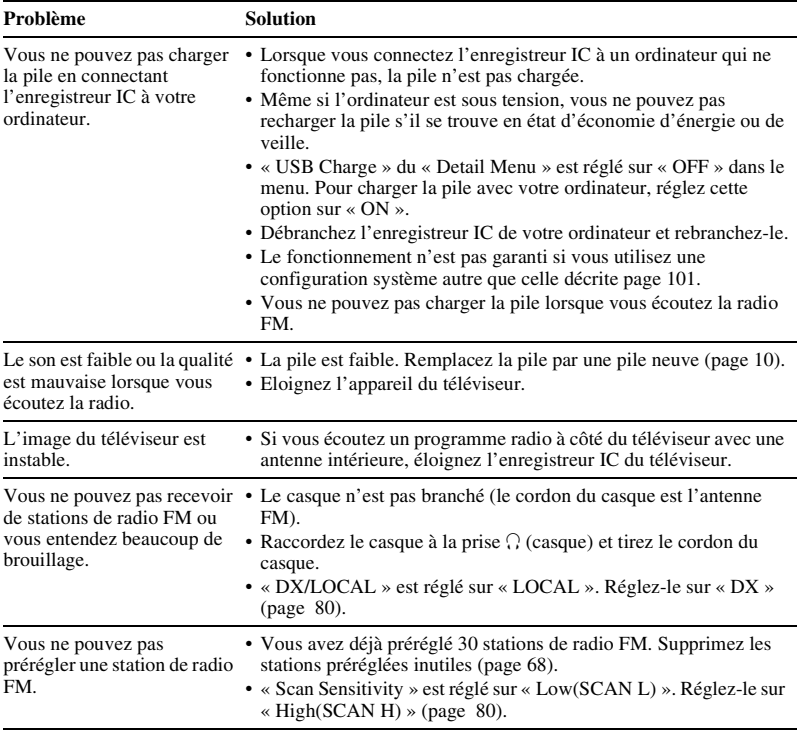

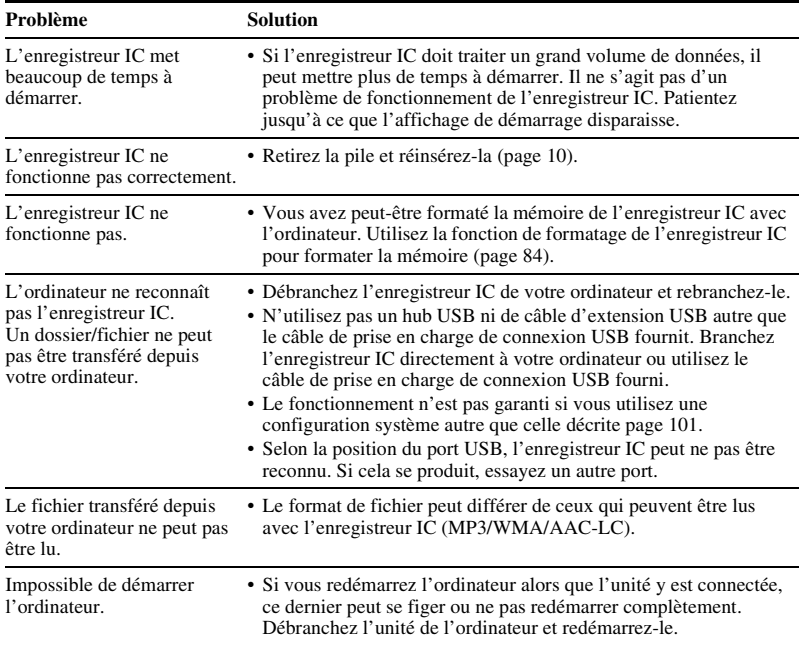

# <span id="page-114-0"></span>**Messages d'erreur**

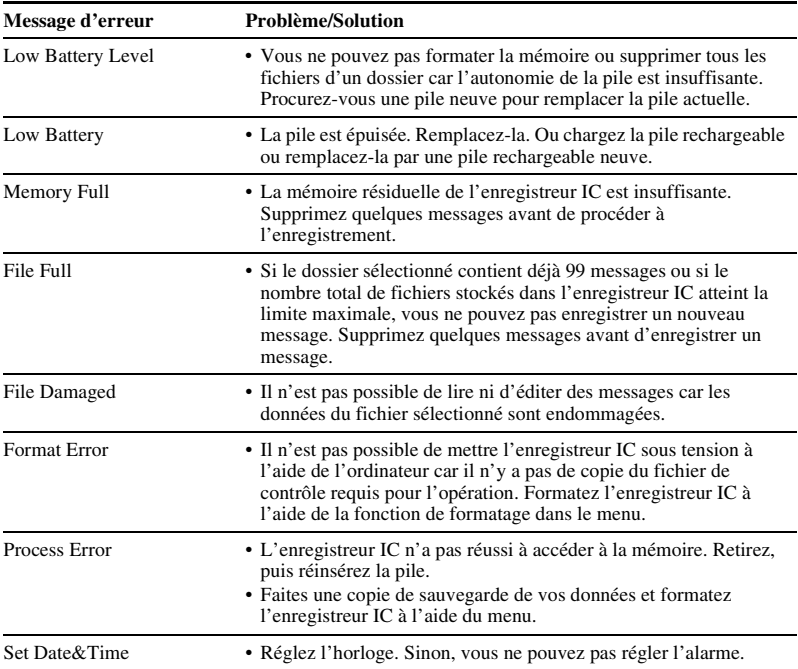

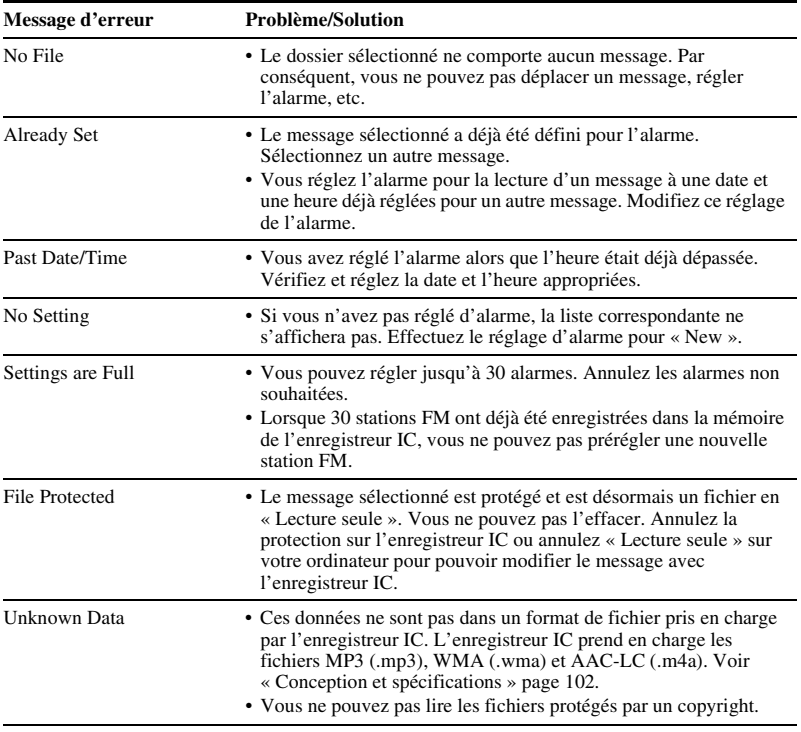

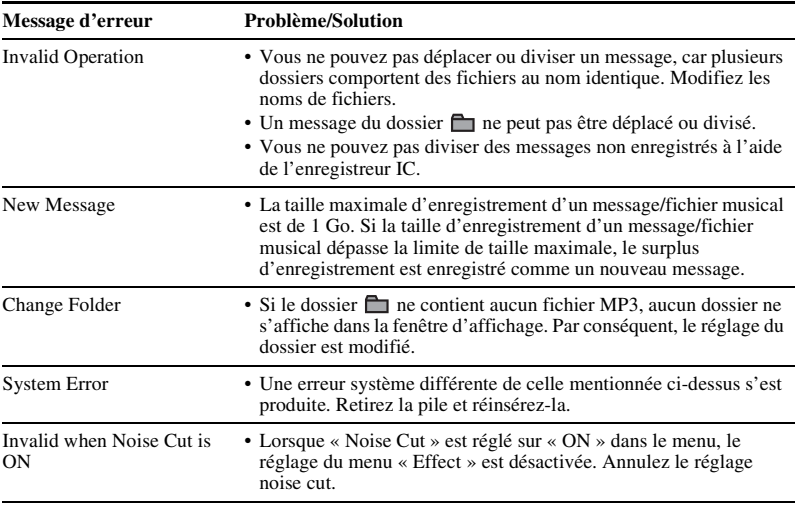

# <span id="page-117-0"></span>**Limites du système**

Il existe des limites système pour l'enregistreur IC. Les problèmes mentionnés ci-dessous ne sont pas des dysfonctionnements de l'enregistreur IC.

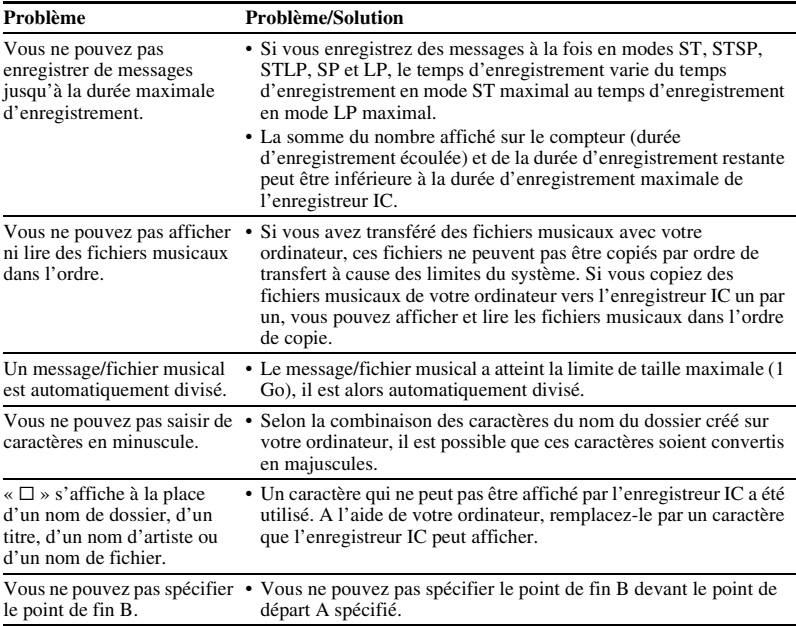

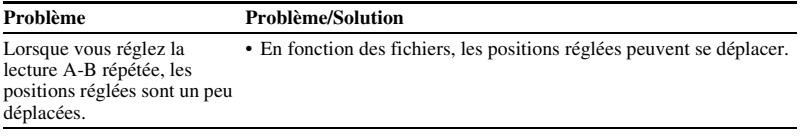

# <span id="page-119-0"></span>**Guide de la fenêtre d'affichage**

#### **Affichage lors de l'arrêt ou de l'enregistrement**

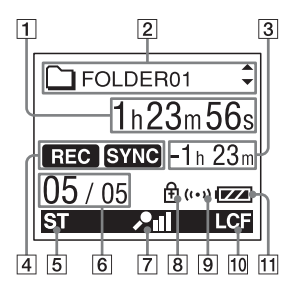

- 1 Indicateur de temps écoulé/de temps restant/de l'heure et de la date d'enregistrement
- $\boxed{2}$   $\boxed{\frown}$  ( $\boxed{\frown}$ ) Nom du dossier/ $\boxed{3}$  Nom du titre du message/ Nom de l'artiste/ Indicateur du nom du fichier Appuyez sur  $\triangle$  ou sur  $\nabla$  du bouton de commande pour afficher le nom d'un dossier, le titre d'un message, le nom d'un artiste et le nom du fichier dans l'ordre.

**3** Indicateur du temps d'enregistrement restant

Affiche le temps d'enregistrement restant en heures, minutes et secondes. S'il reste plus de 10 heures, le temps restant s'affiche en heures. S'il reste plus de 10 minutes mais moins de 10 heures, le temps restant s'affiche en heures et en minutes. S'il reste moins de 10 minutes, le temps s'affiche en minutes et en secondes. **4** Indicateur du mode de fonctionnement Affiche les éléments suivants selon le mode de fonctionnement en cours **THE**: arrêt  $\blacksquare$ : lecture **REG**: enregistrement

: attente d'enregistrement/pause

d'enregistrement

**ELEC VOR**: enregistrement avec la fonction VOR

**OF** VOR : pause d'enregistrement avec la fonction VOR (clignotant)

Si vous appuyez sur ● REC/PAUSE pour faire une pause d'enregistrement lorsque « VOR » est réglé sur « ON » dans le menu, seul «  $\Box$  » clignote.

- **REG** SYNC : enregistrement synchronisé
- **OF SYNC**: clignote lorsque

l'enregistrement synchronisé est réglé sur pause.

- : retour/retour rapide, avance/ avance rapide
- **EXECUTE:** retour/avance en continu
- **5** Indicateur du mode d'enregistrement Affiche le mode d'enregistrement défini à l'aide du menu lorsque l'enregistreur IC est à l'arrêt, et affiche le mode d'enregistrement en cours lorsque l'enregistreur IC est en mode de lecture ou d'enregistrement.
	- : mode d'enregistrement stéréo en vitesse standard avec un son de haute qualité
	- : mode d'enregistrement stéréo en vitesse standard
	- **STE**: mode d'enregistrement stéréo en vitesse lente
	- : mode d'enregistrement monaural en vitesse standard
	- : mode d'enregistrement monaural en vitesse lente

S'affiche comme suit lorsqu'un fichier est transféré depuis l'ordinateur.

- **MP3**: fichiers MP3 transférés
- WMA : fichiers WMA transférés
- : fichiers AAC-LC transférés Affiche les éléments suivants lorsque l'enregistreur IC ne parvient pas à obtenir les informations relatives au mode d'enregistrement.
- $\blacksquare$ : inconnu
- 6 Numéro de message sélectionné/ Nombre total de messages dans le dossier
- G Indicateur de sensibilité du microphone Affiche la sensibilité du microphone.
	- **21** : enregistré avec le niveau d'enregistrement le plus élevé.
	- **21** : enregistré avec le niveau d'enregistrement élevé.
	- **21** : enregistré avec le niveau d'enregistrement bas.
- **8** Indicateur de protection S'affiche lorsque la protection est définie pour un message.
- **9** Indicateur d'alarme Apparaît lorsque l'alarme est définie pour un message.
- 10 Indicateur LCF (Low Cut Filter) S'affiche lorsque « LCF(Low Cut) » est réglé dans le menu « ON ».

#### **11** Indicateur d'autonomie

Si vous utilisez une pile sèche, l'indicateur affiche l'autonomie restante.

Lors du chargement de la pile rechargeable, une animation apparaît.

#### **Affichage lors de la lecture**

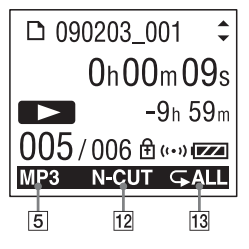

12 Noise cut/Effect

Affiche le réglage « Noise Cut » ou

- « Effect » dans le menu.
- NGUT: Noise Cut
- $HIP: Pop$
- $\blacksquare$ : Rock
- : Jazz
- BALI: Bass1
- **BAR**: Bass2
- : Custom
- 13 Lecture répétée
	- : s'affiche lorsqu'un message est lu en continu.
	- : s'affiche lorsque des messages dans un dossier sont lus en continu.
	- : s'affiche lorsque tous les messages sont lus en continu.

#### **Affichage lorsque vous écoutez la radio FM**

(pour l'ICD-UX300F uniquement)

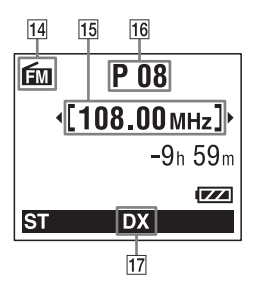

- 14 Indicateur FM
- 15 Fréquence radio
- 16 Numéro préréglé
- 17 Sensibilité du récepteur

LOCAL: LOCAL

DX : DX

# **Index**

### **A**

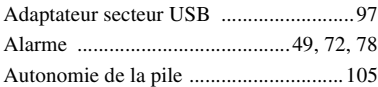

#### **B**

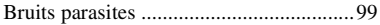

### **C**

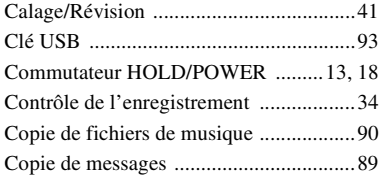

#### **D**

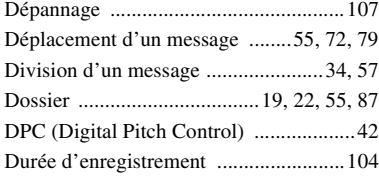

#### **E**

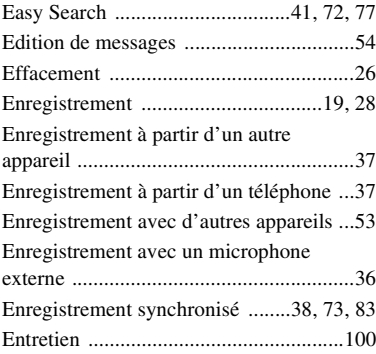

### **F**

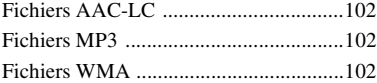

#### **H**

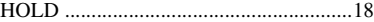

#### **I**

Index des composants et des commandes [Face arrière ...........................................8](#page-7-0)

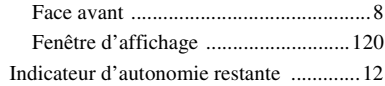

### $\mathsf{L}% _{0}\left( \mathsf{L}_{0}\right) ^{\ast }=\mathsf{L}_{0}\left( \mathsf{L}_{0}\right) ^{\ast }$

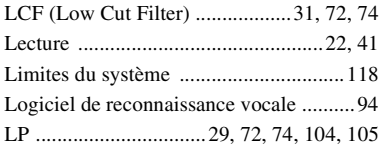

### M

Menu

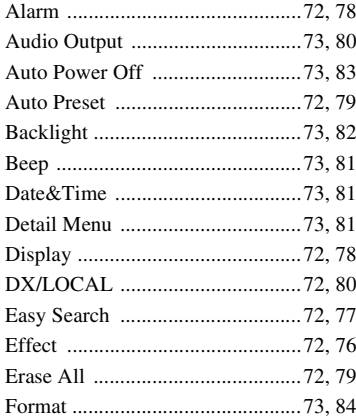

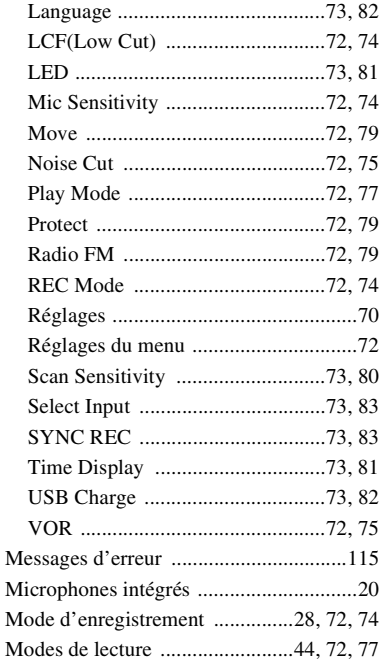

#### $\boldsymbol{\mathsf{P}}$

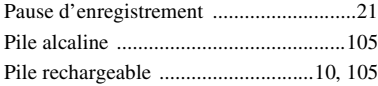

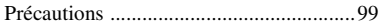

## **R**

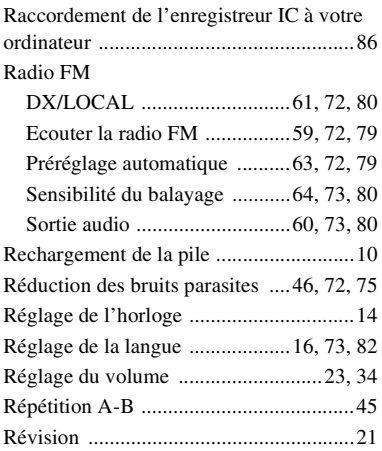

### **S**

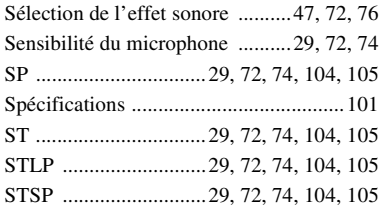

# **T**

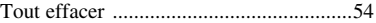

### **V**

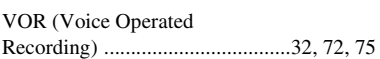

# **Marques commerciales**

- Microsoft, Windows, Windows Vista et Windows Media sont des marques commerciales ou des marques déposées de Microsoft Corporation aux Etats-Unis et/ou dans d'autres pays ou régions.
- Apple, Macintosh et Mac OS sont des marques commerciales de Apple Inc., déposées aux Etats-Unis et dans d'autres pays ou régions.
- Nuance, le logo de Nuance, Dragon, Dragon NaturallySpeaking ainsi que RealSpeak sont des marques et/ou marques déposées de Nuance Communications Inc. et/ou de ses filiales aux États-Unis et dans d'autres pays.
- Technologie d'encodage audio MPEG Layer-3 et brevets sous licence de Fraunhofer IIS et Thomson.

Les autres marques commerciales et marques déposées apparaissant dans le présent document sont des marques commerciales ou des marques déposées de leurs propriétaires respectifs. En outre, « ™ » et « ® » ne sont pas mentionnés systématiquement dans ce mode d'emploi.

http://www.sony.net/